**Univerzita Palackého v Olomouci Přírodovědecká fakulta Katedra geoinformatiky**

**Daniel HLAVÁČ**

# **AKTUALIZACE DAT BOTANICKÉ ZAHRADY UNIVERZITY PALACKÉHO**

**Bakalářská práce**

**Vedoucí práce: Ing. Zdena Dobešová, Ph.D.**

**Olomouc 2014**

## **Čestné prohlášení**

Prohlašuji, že jsem bakalářskou práci bakalářského studia oboru Geoinformatika a geografie vypracoval samostatně pod vedením Ing. Zdeny Dobešové, Ph.D.

Všechny použité materiály a zdroje jsou citovány s ohledem na vědeckou etiku, autorská práva a zákony na ochranu duševního vlastnictví.

Všechna poskytnutá i vytvořená digitální data nebudu bez souhlasu školy poskytovat.

V Olomouci 20. května 2014 \_\_\_\_\_\_\_\_\_\_\_\_\_\_\_\_\_\_\_\_\_\_

Děkuji vedoucí práce Ing. Zdeně Dobešové, Ph.D. za podněty a připomínky při vypracování práce. Dále děkuji všem, kteří mi při vypracování bakalářské práce pomáhali.

Za poskytnuté rady a připomínky děkuji pracovníkům Botanické zahrady Přírodovědecké fakulty Univerzity Palackého v Olomouci.

#### UNIVERZITA PALACKÉHO V OLOMOUCI Přírodovědecká fakulta

Akademický rok: 2012/2013

# ZADÁNÍ BAKALÁŘSKÉ PRÁCE

(PROJEKTU, UMĚLECKÉHO DÍLA, UMĚLECKÉHO VÝKONU)

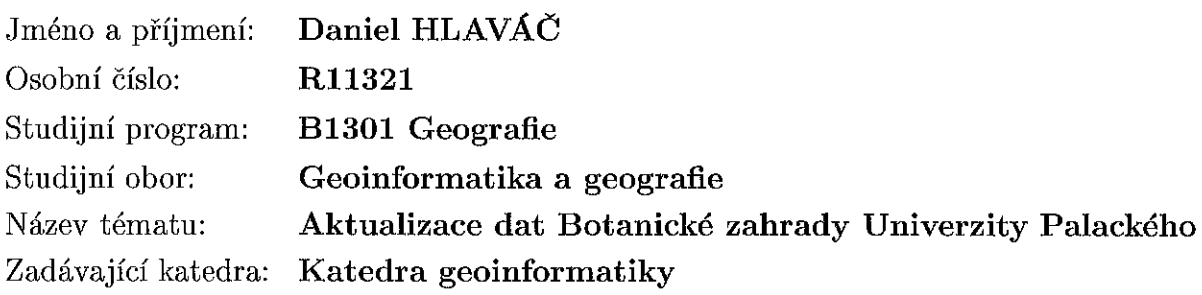

#### Zásady pro vypracování:

Cílem bakalářské práce je zaměření a aktualizace dat Botanické zahrady pomocí geodetických měření, dat dálkového průzkumu Země a fotogrammetrických metod. Student provede především zaměření korun dřevin (keřů a stromů). Pro zaměření korun zpracuje výchozí rešerši. Dále provede zpřesnění topografického plánu zahrady pomocí UAV snímkování. Vyhodnocení dat bude provedeno v sw Agisoft PhotoScan. Součástí bude i práce s historickým plánem zahrady z roku 1901.

Student vyplní údaje o všech datových sadách, které vytvořil nebo získal v rámci práce, do Metainformačního systému katedry geoinformatiky a současně zálohu údajů ve formě validovaného XML souboru. Celá práce (text, přílohy, výstupy, zdrojová a vytvořená data, XML soubor) se odevzdá v digitální podobě na CD (DVD) a text práce s vybranými přílohami bude odevzdán ve dvou svázaných výtiscích na sekretariát katedry. O bakalářské práci student vytvoří webovou stránku v souladu s pravidly dostupnými na stránkách katedry. Práce bude zpracována podle zásad dle Voženílek (2002) a závazné šablony pro diplomové práce na KGI. Na závěr bakalářské práce připojí student jednostránkové resumé v anglickém jazyce.

 $\mathcal{A}$ 

Rozsah grafických prací: dle potřeby

Rozsah pracovní zprávy: max. 50 stran

Forma zpracování bakalářské práce: tištěná

Seznam odborné literatury:

Barteska, J.: Informační portál botanického areálu pro výuku botaniky s podporou GIS, diplomová práce, Katedra geoinformatiky PřF, Univerzita Palackého, Olomouc, 2012.

Pajurková, K.: Projektová studie informačního systému Botanické zahrady UP. diplomová práce, Katedra geoinformatiky PřF, Univerzita Palackého, Olomouc, 2007, 48 s.

Pěnkavová, T.: Dřeviny botanické zahrady - průvodce, absolventská práce, Vyšší odborná škola Mělník, 2007.

Pípal, M.: Informační systém Palmového skleníku, bakalářská práce, Katedra geoinformatiky PřF, Univerzita Palackého, Olomouc, 2007, 45 s.

Shill, P.: Sběr dat pro mapu tropických skleníků Flora Olomouc, bakalářská práce, Katedra geoinformatiky PřF, Univerzita Palackého, Olomouc, 2008, 40 s. Voženílek, V.: Diplomové práce z geoinformatiky. Vydavatelství Univerzity Palackého, Olomouc, UP, 2002, 31 s.

Vedoucí bakalářské práce:

Ing. Zdena Dobešová, Ph.D. Katedra geoinformatiky

Datum zadání bakalářské práce: Termín odevzdání bakalářské práce: 20. května 2014

28. května 2013

ЕЕТУЕРИТА ГАНАСКЕНО У ОПОМОБСІ ERÍ TEOMOTETIKA FAKULTA WE CAR FOUNDRAINER 17. C. C. Sheep, 771 45 Oromone

Prof. RNDr. Vít Voženílek, CSc. vedoucí katedry

Prof. RNDr. Juraj Ševčík, Ph.D. děkan

V Olomouci dne 28. května 2013

 $\bar{z}$ 

L.S.

## **OBSAH**

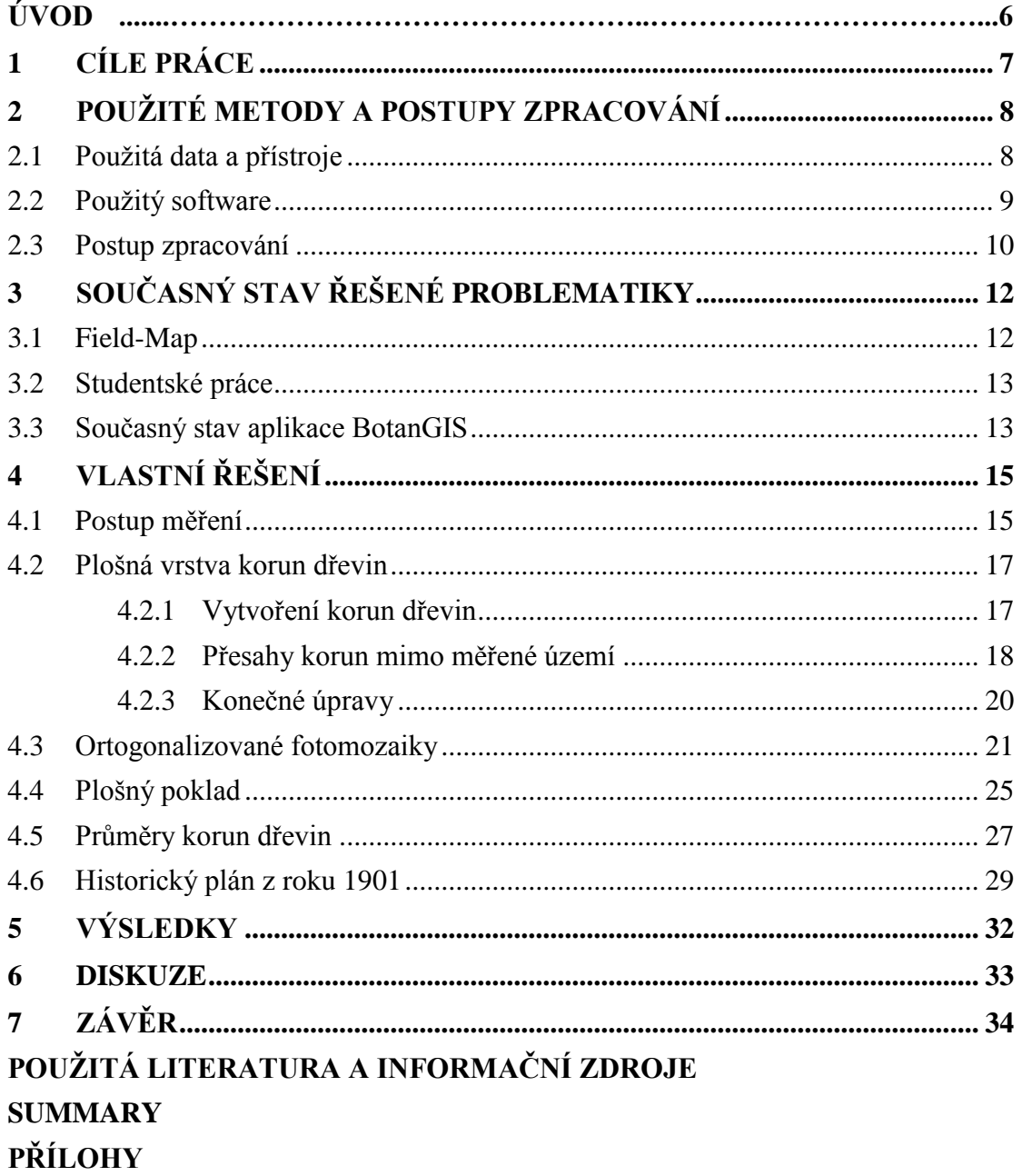

## **ÚVOD**

Hlavním úkolem této bakalářské práce je vytvoření nových digitálních vrstev pro potřeby geografického informačního systému BotanGIS. Tento geografický informační systém slouží hlavně k evidenci a mapování rostlin, či jako nástroj pro inovaci studia botaniky a geoinformatiky na Univerzitě Palackého.

Botanická zahrada Přírodovědecké fakulty Univerzity Palackého v Olomouci (dále jen Botanická zahrada) se nachází kousek od centra města Olomouce ve Smetanových sadech. Areál Botanické zahrady je volně přístupný bez poplatku pro širokou veřejnost, slouží hlavně k edukativním účelům pro studenty botanických oborů na Univerzitě Palackého, či pro žáky na základních školách.

Tato práce vznikla hlavně z podnětu vedení Botanické zahrady. Nové vrstvy budou sloužit pro doplnění a zpřesnění aktuálního stavu a také pro lepší orientaci v Botanické zahradě. Bakalářská práce byla řešena v rámci projektu číslo: CZ.1.07/2.2.00/15.0261 s názvem "Inovace a zvýšení atraktivity studia botaniky s využitím geoinformačních technologií" v rámci operačního programu Vzdělávání pro konkurenceschopnost.

## <span id="page-7-0"></span>**1 CÍLE PRÁCE**

Cílem bakalářské práce je zaměření a aktualizace dat Botanické zahrady pomocí geodetických měření, dat dálkového průzkumu Země a pomocí fotogrammetrických metod. Součásti práce je i rektifikace historického plánu z roku 1901.

Důraz je kladen hlavně na získání realisticky vypadající nové vrstvy korun dřevin. Podobná vrstva je již používaná ve Sbírkových sklenících Výstaviště Flora a. s., které se nacházejí na severní hranici Botanické zahrady. Tyto vrstvy se však ve velké míře skládají spíše z kružnic a elips, reálné tvary jsou použity pouze ojediněle. Zde se bude jednat pouze o reálné tvary, přizpůsobeny jsou tomu i data a jejich sběr.

Výsledky práce budou prezentovány v analogové podobě pomocí souboru tištěných map, současně data budou i přístupné v aplikaci BotanGIS.

## <span id="page-8-0"></span>**2 POUŽITÉ METODY A POSTUPY ZPRACOVÁNÍ**

Tato kapitola se věnuje použitým metodám a postupu zpracování. Jsou zde prezentovány použitá data a přístroje, kterými byly tyto data získána. Dále jsou zde uvedeny použité programy a základní charakteristika jejich použití. V poslední částí této kapitoly je naznačen základní postup při zpracování. Tento postup je dále rozveden v následujících částech.

#### <span id="page-8-1"></span>**2.1 Použitá data a přístroje**

Jako podkladová výchozí data byla použita stávající data nacházející se v geografickém informačním systému BotanGIS, poskytnutá Katedrou geoinformatiky. Jedná se o data vytvořená v minulých bakalářských a magisterských pracích, zabývající se tímto tématem (Pajurková, 2007) poté průběžně doplňována a spravována pracovníky Botanické zahrady. Těmito daty jsou myšleny bodové vrstvy keřů a stromů a plošná podkladová vrstva využití plochy.

Nová data byla zaměřována pomocí elektronické totální stanice značky TOPCON, model GTS-105N. Tato totální stanice dosahuje přesnosti 2mm + 2ppm x vzdálenost. Totální stanice byla autorovi práce, jakožto studentovy této instituce, zapůjčena Katedrou geoinformatiky. Na pořizování dat bylo vždy potřeba dvou lidí a to jednoho, který obsluhoval přístroj, a druhého, který obsluhoval odrazný hranol.

Snímky Botanické zahrady potřebné pro vytvoření ortogonalizovaných fotomozaiek byly pořizovány RNDr. Jakubem Miřijovským, Ph.D., pracovníkem Katedry geoinformatiky. Snímky byly pořízeny pomocí poloprofesionálního zrcadlového fotoaparátu Canon EOS 500D. Tento fotoaparát byl umístěn na bezpilotní dálkově ovládaný letoun Hexakopter XL (viz obr. 1), který ovládal výše zmíněný. Tímto způsobem lze získat velmi rychle data ze zájmového území s nízkými náklady. Výška letounu při snímáních se pohybovala kolem 80m nad terénem. Snímkování probíhalo v letním a podzimním termínu, kvůli získání rozmanitých výsledků olistění dřevin. V letním termínu pořizování snímků se snímkovalo tak, aby bylo vidět zastínění zahrady vegetací a její plný růst, v podzimním termínu se území snímalo tak, aby vynikl terén pod opadanými korunami dřevin.

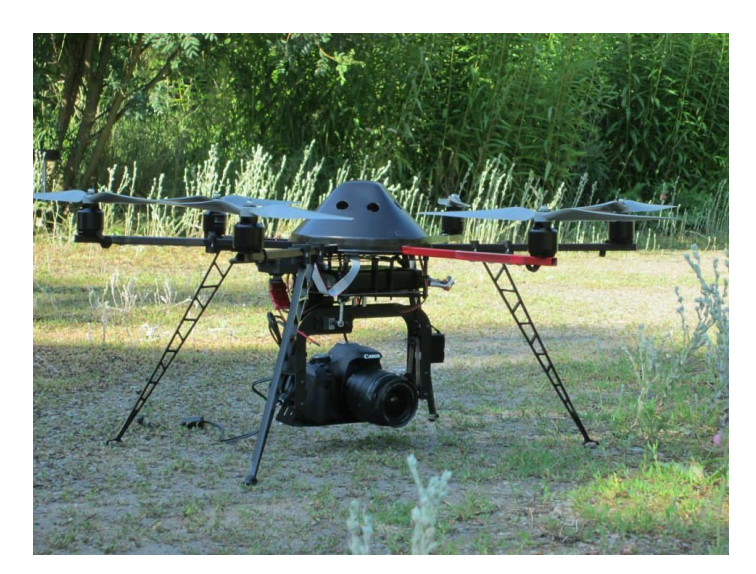

Obr. 1 Bezpilotní letoun Hexakopter XL se snímacím zařízením (autor: D. Cigánek, 2013)

Z vytvořených ortogonalizovaných fotomozaiek byl digitalizací vytvořen nový zpřesněný podklad. Původní plánek území z roku 1901 byl získán z německé publikace věnující se botanickým zahradám, včetně té Olomoucké.

#### <span id="page-9-0"></span>**2.2 Použitý software**

Tato podkapitola se zabývá softwarem, ve kterém byla data zpracována. Těmito programy jsou myšleny tři programy používané a licencované na Katedře geoinformatiky a jeden, který je používán a licencován v soukromé firmě Oris spol. s r. o., ve které byl autor práce na praxi. Vedení firmy poskytlo autorovi možnost, zpracovat část dat pro potřeby této bakalářské práce.

ArcMap 10.1 je součástí softwarového balíku AcrGIS Desktop od americké společnosti ESRI. V tomto softwaru byl odveden největší díl práce. V programu probíhaly všechny operace s výjimkou tvorby ortogonalizovaných fotomozaiek, převodu souřadnic a výpočtu průměru korun, i když se všemi těmito vrstvami bylo v tomto programu dále pracováno. Přímo v tomto programu probíhala od začátku digitalizace podkladu, tvorba nové vrstvy korun dřevin, tvorba nové zpřesněné bodové vrstvy dřevin a rektifikace starého historického plánu z roku 1901.

Ortogonalizované fotomozaiky byly tvořeny ve fotogrammetrickém softwaru PhotoScan Profesional verze 1.0.4 od ruské společnosti Agisoft, zobrazeného na obr 2. V tomto prostředí probíhala tvorba 3D modelu ze snímků Botanické zahrady, ze kterého byly dalšími pracemi vytvořeny ortogonalizované fotomozaiky. Tímto pojmem je myšlena montáž dvou nebo více fotografických snímků. Tímto způsobem lze získat obrazový záznam velké oblasti bez ztráty podrobné informace.

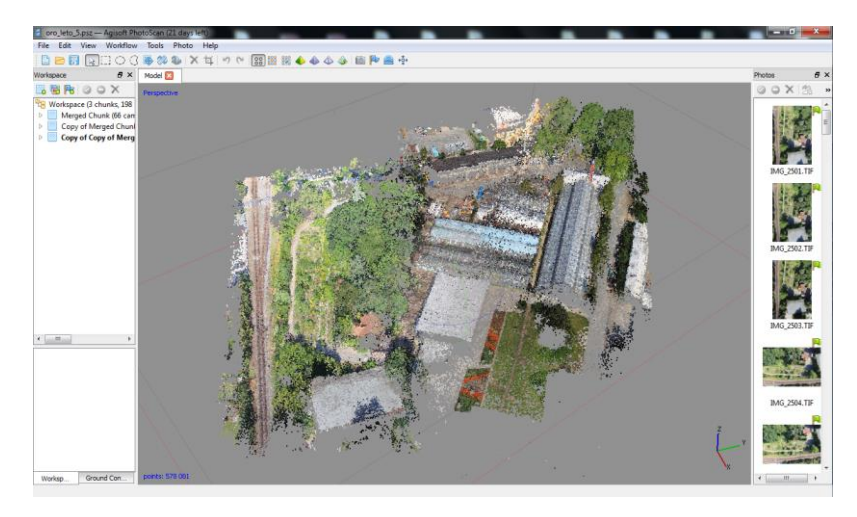

Obr. 2 Pracovní prostředí softwaru PhotoScan Pro (autor: D. Hlaváč, 2014)

Výpočty poloměrů korun pro kružnicové znázornění dřevin byly provedeny v tabulkovém programu Excel od americké firmy Microsoft. Do tohoto programu byly naimportovány hodnoty poloh změřených bodů korun a bodů kmenů, kde proběhl výpočet vzdáleností a zprůměrování hodnot. Po výpočtu se hodnoty naimportovaly zpět do softwaru ArcMap 10.1, kde došlo k jejich vizualizaci pomocí obalových zón.

Jediným programem použitým mimo akademickou půdu byl geodetický software Geus 17.0. Tento program má všechny důležité funkce pro potřeby geodetické kanceláře, mezi nimi je samozřejmě i transformace souřadnic. Data měřená v Botanické zahradě byla měřena v místním souřadnicovém systému, to znamená, že byla měřena od souřadnic [0,0]. Data však bylo nutné transformovat do používaného souřadnicového systému pro území České republiky. Postup je takový, že se v softwaru zvolí body v místním souřadnicovém systému a k tomu se zvolí identické body v požadovaném výstupním souřadnicovém systému. V pozadí programu proběhne výpočet transformace a podle rovnic a zvolené transformace se převedou všechny ostatní body.

### <span id="page-10-0"></span>**2.3 Postup zpracování**

Jako první proběhl terénní sběr dat. Tato procedura zabrala cca čtyři týdny času. Během této doby byl postup a určování polohy některých nepřesně zakreslených dřevin konzultován s vedením i pracovníky Botanické zahrady. Během zaměřování byl zjištěn úbytek 13 dřevin, některé z důvodu vykácení či úhynu dřeviny, zjištěny byly také případy, kdy se dřevina nevyskytuje v Botanické zahradě již řadu let, přesto byla neustále do záznamů znovu zanášena. Oproti úbytku byl však zjištěn nový výskyt u 103 případů. Z části se jedná o ještě nezaměřenou část zahrady, kde byla vybudována nová skalka, z části o dříve ještě nezaměřené dřeviny. Konktrétně se jedná o 45 nových rostlin. Zbytek rostlin jsou buď duplicitní, nebo v zahradě rostou bez přímého vědomí zaměstnanců. Duplicitní

dřeviny jsou takové, které jsou v aplikaci zaneseny pouze jednou, na místě však byl zjištěn výskyt více kusů stejného druhu. Počet takových rostlin byl vyčíslen na 20 kusů.

V druhém případě se jedná buď o vysemenění stávajících rostlin, nebo zanesení semen do zahrady vzduchem či z trusu ptáků. Velká část těchto rostlin bude v budoucnu zaměstnanci pravděpodobně odstraněna jako nežádoucí dřeviny. Z tohoto důvodu se tyto rostliny nebudou do internetové aplikace BotanGIS uvádět, v analogových materiálech se však objeví pod svým vlastním specifickým ID číslem. Počet takových dřevin je v Botanické zahradě 32. Celkový počet dřevin se tímto příbytkem zvýšil z 346 kusů na 430.

Dalším krokem bylo vytvoření ortogonalizovaných fotomozaiek z pořízených snímků. Ty musely být vytvořeny jako první výstupní data, protože vstupovali do dalších operací jako podkladová data. Nad těmito vrstvami byl vytvořen digitalizací nový podklad, informace o využití plochy byly převzaty z původní vrstvy, protože fakticky byla původní vrstva vytvořena správně, polohově však nikoli.

Dále byla vytvořena nová plošná vrstva korun dřevina a nová zpřesněná bodová vrstva dřevin. Tyto vrstvy vznikali ruční digitalizací nad naměřenými daty. Byla zde i možnost automatického spojení, data by ale musela být upravena nebo jinak pojmenována již při pořizování, tato možnost byla shledána jako časově náročnější než ruční spojení.

Jakmile byly vytvořeny výše zmíněné vrstvy, bylo možné přistoupit k výpočtu průměrů korun a jejich vizualizace do kružnic. Jako poslední byl rektifikován historický plán z roku 1901, který se rektifikoval nad novým podkladem. Rektifikace probíhala pomocí čtyř identických bodů.

## <span id="page-12-0"></span>**3 SOUČASNÝ STAV ŘEŠENÉ PROBLEMATIKY**

Tato kapitola pojednává o dalších možnostech pořizování dat spojených s vegetací či lesním hospodářstvím. Jedná se zejména o systém Field-Map a měření pomocí měřičského pásma. V závěru kapitoly je popsán stav geografického informačního systému BotanGIS před začátkem řešení této práce.

### <span id="page-12-1"></span>**3.1 Field-Map**

Tento systém byl vyvinut přímo pro potřeby zaměřování v oblasti lesního hospodářství, s tímto systémem je však možné zaměřit třeba i rozlohu pozemků – zastoupí proto i některé geodetické práce (Wolfova, 2012). Výsledky měření vidí operátor přímo v terénu, určité aplikace je možné provádět přímo v průběhu měření bez další potřeby kancelářského zpracování. Za výzkumem a vývojem této technologie stojí česká firma IFER – Ústav pro výzkum lesních ekosystémů.

Technologie funguje tak, že laserový sklonoměr a dálkoměr (obr. 3) v jednom přístroji vysílá elektromagnetickou vlnu, která se po odrazu od pevného předmětu vrací zpět do přístroje, který odraženou část zpracuje a vypočítá vzdálenost a výšku odrazné plochy podle aktuálního sklonu přístroje a síly zpětně přijaté elektromagnetické vlny. Zpracovaný výsledek se ihned přeposílá do terénního počítače, kde je v reálném čase vidět změřený bod.

Touto technologií je tak možné velmi rychle zaměřit koruny dřevin, tak že se po obvodu koruny změří body jejího chodu. Při použití tohoto způsobu by byl vytvořen i 3D model všech korun dřevin i s výškovým převýšením přímo v průběhu měření. Bohužel je tento způsob měření vázán na konkrétní technologii, která nepatří mezi nejlevnější a koupě tohoto přístroje, který by se použil pouze pro jednu konkrétní aplikaci, není možná.

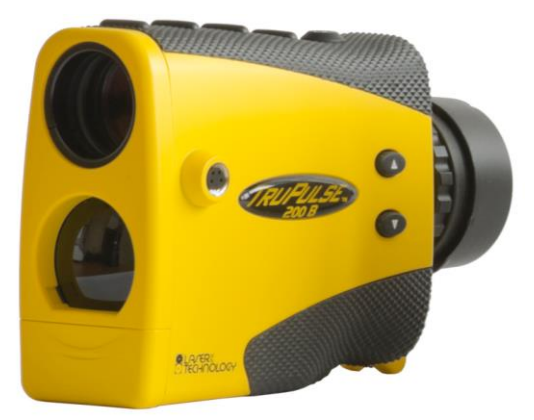

Obr. 3 Laserový dálkoměr TruPulse 200 (zdroj: http://www.fieldmap.cz)

#### <span id="page-13-0"></span>**3.2 Studentské práce**

Zakreslování korun dřevin plošnou vrstvou se zabývaly již dříve vypracované práce na Katedře geoinformatiky. Autor si vzal hlavně příklad z prací Informační systém Palmového skleníku Flora Olomouc (Pípal, 2007) a Sběr dat pro mapu Tropických skleníků Flora Olomouc (Shill, 2008).

Tyto práce se zabývaly jak sběrem dat, tak i tvorbou informačních systémů sloužících pro potřeby pracovníků i návštěvníků Sbírkových skleníků. Data pro tvorbu vrstev byla měřena měřičským pásmem, plošné tvary jsou proto nejčastěji znázorněny pomocí kružnic či elips. Nepravidelnými shlazenými tvary jsou výsledky zakresleny pouze ojediněle.

Tato práce částečně navazuje na obě práce předchozí svým důrazem na vytvoření plošných vrstev rostlin. Všechny Sbírkové skleníky kromě Kaktusového skleníku jsou tvořeny pouze plošnými znázorněními rostlin. Kaktusový skleník je tvořen bodovým znázorněním rostlin, to je však provedeno do několika kategorií podle průměru rostliny, při použití menšího měřítka se proto vrstva i zde jeví jako plošná.

Výsledkem této práce bude upřesnění bodové a připojení nové plošné vrstvy. K podrobným informacím o rostlině se uživatel dostane stále pouze z bodové vrstvy, po zvolení plošné se dozví informace pouze o ID, rodu, druhu a čeledi z vyskakovacího okna.

#### <span id="page-13-1"></span>**3.3 Současný stav aplikace BotanGIS**

Aktuální situace geografického systému informačního systému Botanické zahrady se sestává z bodové vrstvy rostlin, plošné vrstvy podkladu a hostované WMS (Web Map Services) služby ortofota České republiky. Bodová vrstva obsahuje kategorii strom, keř a bylina (viz obr. 4). Kategorie keřů je provedena ve fialové barvě, která není vhodně zvolena, protože v uživateli barvou neevokuje dřevinu. Ostatní dvě vrstvy jsou barevně zvoleny vhodně, není proto potřeba je barevně nijak měnit. Vrstva bylin není v této práci dále řešena, jelikož nebyla předmětem zájmu.

Plošná podkladová vrstva je barevně také zvolena dobře, s prostorovou přesností však již nastává problém. Tato vrstva byla v dřívějších bakalářských pracích nejdříve vytvořena, poté znovu přeměřena a modifikována. Poslední modifikace na nově vybudované posluchárně v jihovýchodní části zahrady byly navíc prováděny za pomoci měřičského pásma, které není určené na zaměřování přesného polohopisu (Barteska, 2012). Podklad pod všemi vrstvami tvoří hostovaná WMS služba České republiky, se kterou byly již v minulosti problémy, protože se ne vždy zobrazovala korektně, kvůli čemuž vznikaly celému geografickému informačnímu systému potíže.

I kvůli těmto faktům se vedení Botanické zahrady rozhodlo, že je nutné data aktualizovat. Mezi další důvody patřilo vytvoření nového plošného plánu korun dřevin, či zmapování nových, ještě neevidovaných dřevin.

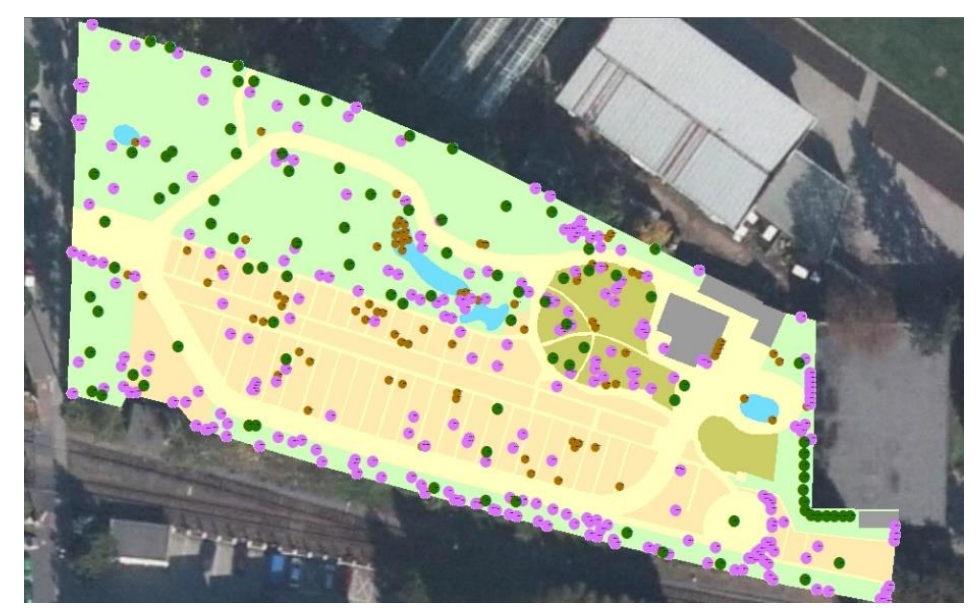

Obr. 4 Současný stav geografického informačního systému BotanGIS (zdroj: http://botangis.upol.cz/botangis/mapa)

## <span id="page-15-0"></span>**4 VLASTNÍ ŘEŠENÍ**

V této kapitole jsou podrobně uvedeny všechny detaily tvorby nových vrstev. Je zde podrobně rozepsán způsob zaměřování korun dřevin pomocí lomových bodů, který reprezentuje zjednodušený chod koruny. Autor zde rovněž uvedl postup tvorby ortogonalizovaných fotomozaiek, i jejich následné nedostatky či nepřesnosti. Dále jsou rozvedeny postupy při tvorbě plošných vrstev korun dřevin.

#### <span id="page-15-1"></span>**4.1 Postup měření**

Měření probíhalo na území Botanické zahrady v průběhu léta, tedy koncem června až začátkem září roku 2013. Toto období bylo takto zvoleno, protože největší část dřevin byly plně olistěné a měla tedy dobře měřitelné koruny. Samozřejmě v tuto dobu nebylo hlavní vegetační období pro všechny rostliny, jelikož sbírka dřevin v Botanické zahradě je velmi rozmanitá. Některé dřeviny například kvetou i v zimě, měření by tedy mohlo teoreticky probíhat po celý rok. Z časových a technických důvodů to však nebylo realizovatelné a vše se měřilo najednou.

Celé měření probíhalo v místním souřadnicovém systému, body do konečné podoby bylo nutné transformovat pomocí identických bodů. Postup u měření bez známých souřadnic spočívá v tom, že stanoviště přístroje bylo nastaveno na souřadnice s hodnotami [0,0], odrazný hranol se umístil nad libovolný stabilizovaný bod, kvůli pozdějšímu měření v přesných souřadnicích. Na přístroji se nastavilo, aby automaticky změřil délku k hranolu, a přístroj si z těchto hodnot vytvořil místní souřadnicový systém s osami x a y, ve kterém se dále měřila všechna ostatní data (viz obr. 5)

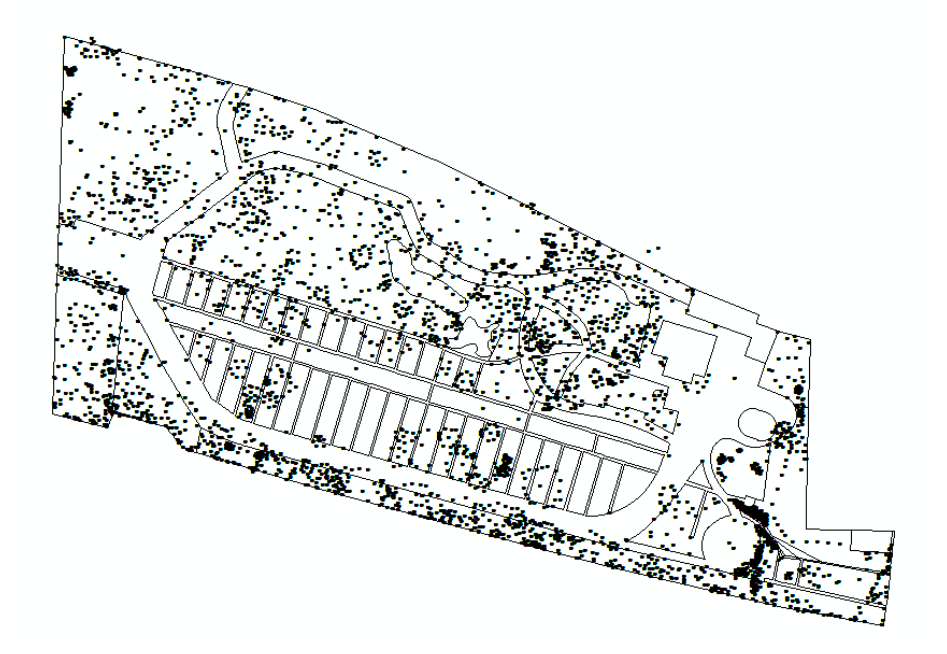

Obr. 5 Náhled na naměřená data elektronickou totální stanicí (autor: D. Hlaváč, 2014)

Pro převod dat jsou zapotřebí vždy páry identických bodů. To jsou body umístěné na stejném místě, ale vedené ve dvou souřadnicových systémech. V jednom původním a v jednom, do kterého se budou převádět. V tomto případě byly použity čtyři páry identických bodů, pro převod z místního souřadnicového systému do souřadnicového systému jednotné trigonometrické sítě katastrální (S-JTSK). Body v tomto souřadnicovém systému byly měřeny pomocí geodetického GPS přístroje, zaměření provedl RNDr. Jakub Miřijovský, Ph.D.

Způsob měření korun dřevin spočíval v pomyslném rozložení koruny na lomové body (viz obr. 6). Počet bodů na jednu korunu nebyl stanoven nijak pevně, protože každý případ koruny byl unikátní. Například u malých kulatých keřů byly často koruny měřeny pomocí pěti bodů, které byly spojeny do 5-ti úhelníků, u velkých stromů bylo často použito i více než deset bodů, jsou zde však i případy pouze tří bodových korun v trojúhelníkové podobě.

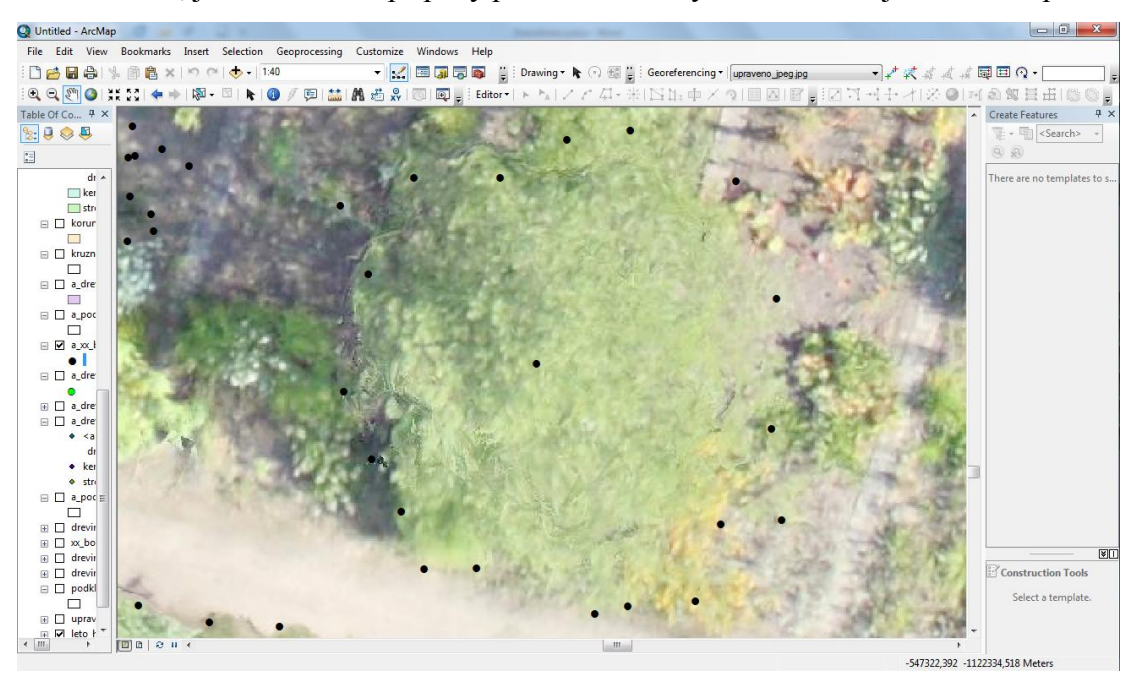

Obr. 6 Rozložení koruny na pomyslné lomové body (autor: D. Hlaváč, 2014)

Měření probíhalo pouze na úrovni země, odrazný hranol byl umístěn ve výšce od 1,6 do 3 m, podle aktuálních překážek v terénu. Kvůli tomuto způsobu nebylo možné přesně určit průběhy korun u vysokých dřevin. Místo, kde koruna protínala myšlený průmět se zemí, bylo odhadnuto měřícím týmem. Měřeny byly tři hodnoty u každého bodu a to souřadnice X, Y a výška Z. Výška nebyla využita pro žádné operace.

Kmeny dřevin byly měřeny rovněž, ovšem pouze jedním bodem, z těchto dat vznikla bodová vrstva dřevin. Střed kmene není za normálních okolností přímo měřitelný, musí se proto měřit speciálním způsobem a to úhlovým odsazením.

Způsob měření kmenů spočívá v tom, že odrazný hranol se postaví vedle kmene tak, aby byla zachována stejná délka od přístroje ke středu kmene. Přístroj se namíří na pomyslný střed kmene, spustí se měření a až poté se přístroj namíří na odrazný hranol. Stroj si vezme úhel před měřením a vzdálenost až po měření (viz obr. 7). Tímto způsobem se tedy zaměří jinak nedosažitelný bod. Dalšími možnostmi by bylo měření pomocí délkového či sloupcového odsazení. Tyto postupy mají odlišný způsob měření, výsledná data jsou však identická jako u úhlového odsazení.

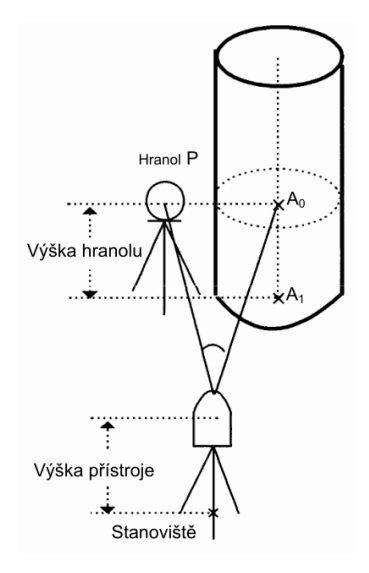

Obr. 7 Postup pří měření nedostupných dat pomocí úhlového odsazení (převzato z: Elektronická totální stanice GTS-105N: Návod na použití, 2007)

#### <span id="page-17-0"></span>**4.2 Plošná vrstva korun dřevin**

Tato kapitola popisuje tvorbu plošné vrstvy korun dřevin, která probíhala v několika krocích. Tyto kroky jsou blíže popsány v následujících podkapitolách.

#### <span id="page-17-1"></span>**4.2.1 Vytvoření korun dřevin**

Plošná vrstva korun dřevin byla vytvořena spojením naměřených bodů. Všechny body mají své jedinečné ID číslo, které každému bodu bylo přiděleno během měření dat v Botanické zahradě. Do papírových záznamů se v průběhu měření zapisovaly do kolonek k jednotlivým dřevinám všechny body spadající k dané dřevině. Např. ke dřevině s ID 2 spadají všechny naměřené body s ID 438–452. Spojování bodů následovalo v číselné řadě postupně po číslech, výsledkem byl vždy hranatý tvar (obr. 8), představující generalizovaný průběh koruny. Po spojení všech korun bylo možné vrstvu dále upravovat do konečného výsledku.

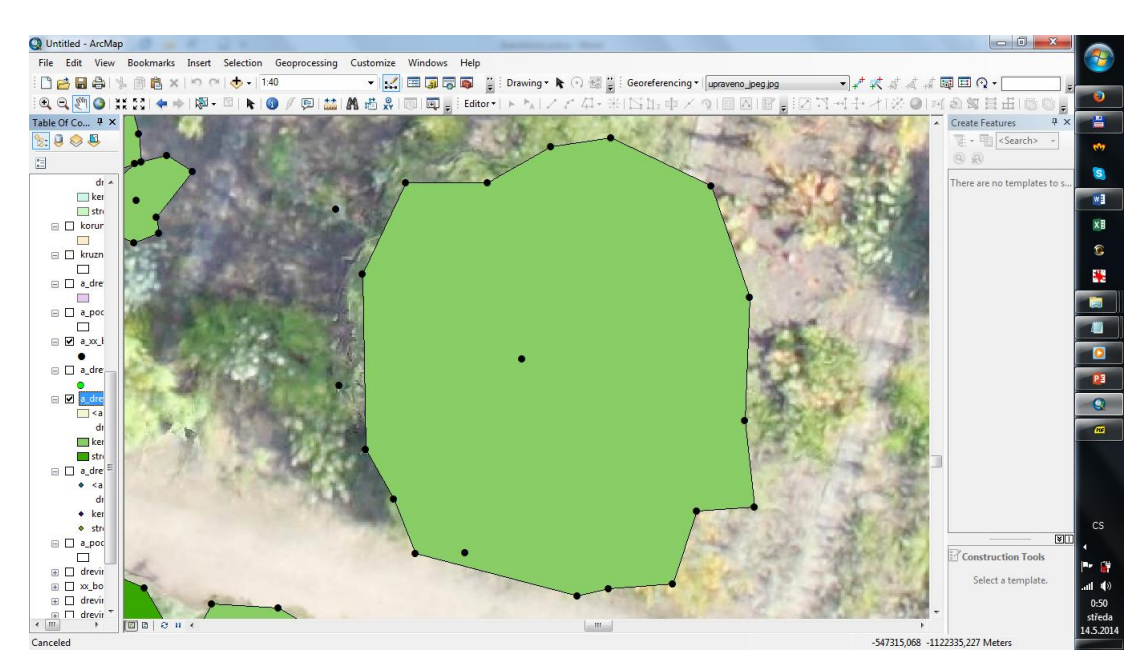

Obr. 8 Spojení bodů do neshlazené podoby (autor: D. Hlaváč, 2014)

Je nutné zmínit, že takto vzniklá data nejsou topologicky čistá a autor práce si je tohoto problému plně vědom. Koruny dřevin se totiž kryjí v jedné vrstvě, což je topologicky chybně. Řešením by bylo, umístit koruny do více vrstev tak, aby se v jedné vrstvě nepřekrývaly. Na toto řešení by však bylo potřeba několik nových vrstev, v aplikaci BotanGIS by pak bylo nutné nastavit jednotné vypínání, přičemž by výsledek vypadal vizuálně úplně stejně. Dalším řešením by bylo vyřezat menší dřeviny do větších korun tak aby byly vidět všechny ale zároveň aby se nepřekrývaly. Tímto postupem by se však snížila automaticky vypočítaná rozloha, protože by se odstranil kus koruny dřevin. Bylo proto rozhodnuto, že vrstva zůstane nezměněná, ač topologicky chybná.

#### <span id="page-18-0"></span>**4.2.2 Přesahy korun mimo měřené území**

Jak již bylo zmíněno, měření korun dřevin probíhalo pouze ve vnitřním území Botanické zahrady. Důvodem byly překážky nacházející se za hranicemi území. Na jižní straně území vede frekventovaná železniční trať, která přímo sousedí se zahradou samotnou, měření zde tak z důvodu bezpečnosti nebylo realizováno. Na východní straně Botanická zahrada přímo sousedí s vysokou budovou pavilonu H Výstaviště Flora Olomouc a. s., některé dřeviny tak svými korunami přesahují na střechu této budovy. Severní hranice nebyla dostupná, protože se zde nacházejí sbírkové skleníky, přepravní kontejnery s materiálem, či koridory z Botanické zahrady ohraničené vysokým plotem. Západní strana je jako jediná volně dostupná pro měření, zde však nejsou dřeviny s korunou přesahující území. Z těchto důvodů bylo rozhodnuto, že koruny dřevin budou dotvořeny pomocí vytvořených ortogonalizovaných fotomozaiek.

Software PhotoScan Pro umí vytvořit věrné ortogonalizované fotomozaiky, když je správně nastaven, umí zhladit přechody a objekty tak plynule přecházejí. Správným nastavením parametrů je však možné dosáhnout i toho, že přechod je jasně ohraničen. Toho bylo využito i v tomto případě. Pro tyto účely byla vytvořena nová vrstva, na kterou byly aplikovány vyšší nároky na vypočítané parametry než pro výsledné ortogonalizované fotomozaiky. Z důvodu početní náročnosti bylo území oříznuto a operace probíhaly pouze nad územím Botanické zahrady a jejího nejbližšího okolí aby nebyly ovlivněny přesahující koruny. Tato vytvořená vrstva byla použita pouze pro tuto konkrétní dílčí práci.

Jednotlivé polygony představující koruny dřevin byly v editačním módu prodlouženy dle ortogonalizovaných fotomozaiek, podle reálného průběhu koruny do generalizované podoby obdobně, jak tomu probíhalo při měření elektronickou totální stanicí. Všechny přesahující dřeviny tedy byly doplněny do celých nepravidelných tvarů, dle znázornění na obrázku 9. Počet takto dotvořených korun dřevin byl 70. Na severní straně Botanické zahrady jsou takto nejvíce doplněny stromy, protože se zde nalézá parková část. Jednotlivé dotvořené části tak zpravidla dosahují řádově metrů. Naopak na jižní části jsou nejvíce zastoupeny z dřevin keře, dotvořené části tak dosahují řádově centimetrů. Tyto hodnoty jsou ze značné části odůvodněny tím, že nízké dřeviny špatně prorůstají drátěným plotem, jestliže prorostou tak jsou často ořezány, aby nezasahovali do železničního koridoru a tím neohrozili bezpečnost železničního provozu.

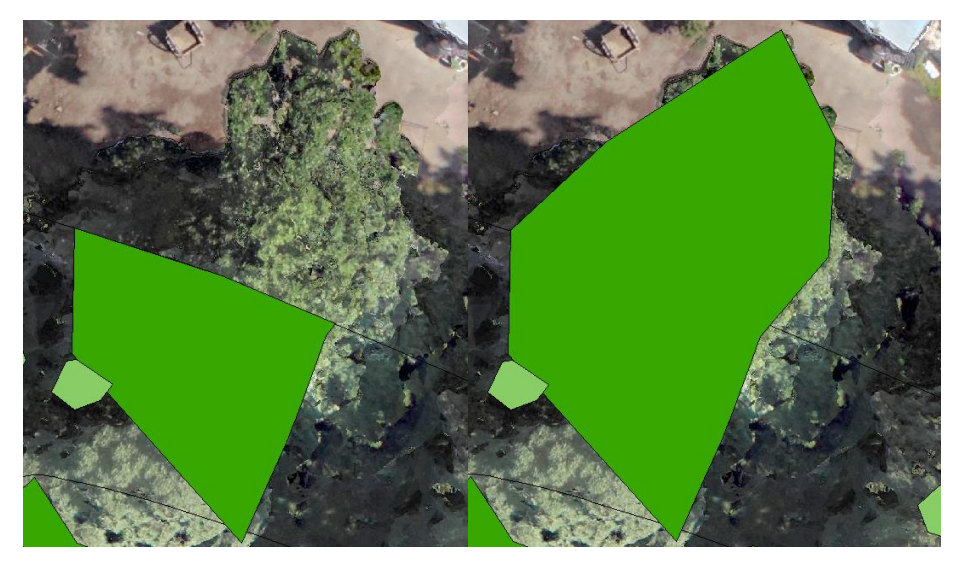

Obr. 9 Rozdíl mezi korunou dřeviny získanou pouze z naměřených dat (vlevo) a korunou dotvořenou pomocí ortogonalizované fotomozaiky (vpravo) (autor: D. Hlaváč, 2014)

Autor si je plně vědom, že takto dotvořené koruny dřevin jsou méně přesné než data změřené elektronickou totální stanicí. Takto dosažená přesnost je však pro daný požadavek naprosto dostačující.

#### <span id="page-20-0"></span>**4.2.3 Konečné úpravy**

Kompletně spojené koruny byly shlazeny, aby výsledek vypadal realisticky. Shlazení je možné provést pomocí nástroje "Smooth", který se nachází přímo při editaci dat. Takto shlazenou vrstvu je však možné uchovávat pouze v databázi, ponechání shlazené vrstvy ve složce není možné. Výsledky po úpravě tohoto nástroje však více odpovídají reálné situaci aplikace BotanGIS však takovou geometrii nepodporuje. Jako náhradou za tento nástroj byla zvolena funkce "Smooth Polygon" z toolboxu "Cartography Tools". Tento nástroj se chová téměř identicky s tím rozdílem, že výsledek je možné uchovávat na libovolném místě, tedy v databázi nebo v obyčejné složce. Důvodem toho je, že shlazené tvary jsou stále hranaté, při velkém přiblížení jsou tyto hrany vidět, běžně však vidět nejsou a jeví se jako tvary shlazené. Rozdíl mezi vstupními daty a daty výstupními je dobře viditelný na obrázku 10.

Datová sada musela být rozdělena na dvě části, protože při práci s celou sadou nebyly dostatečně shlazeny velké koruny, v opačném případě nebyly dostatečně shlazeny malé koruny. Kvůli tomu byla data rozdělena prahovou hodnotou  $2m^2$ , získanou z atributu "Area". U sady pod touto hodnotou byla nastavena míra tolerance shlazení jeden metr, u sady s vyšší než s touto hodnotou byla nastavena míra tolerance u shlazení pět metrů. Následně byly obě shlazené vrstvy opět spojeny do jedné vrstvy.

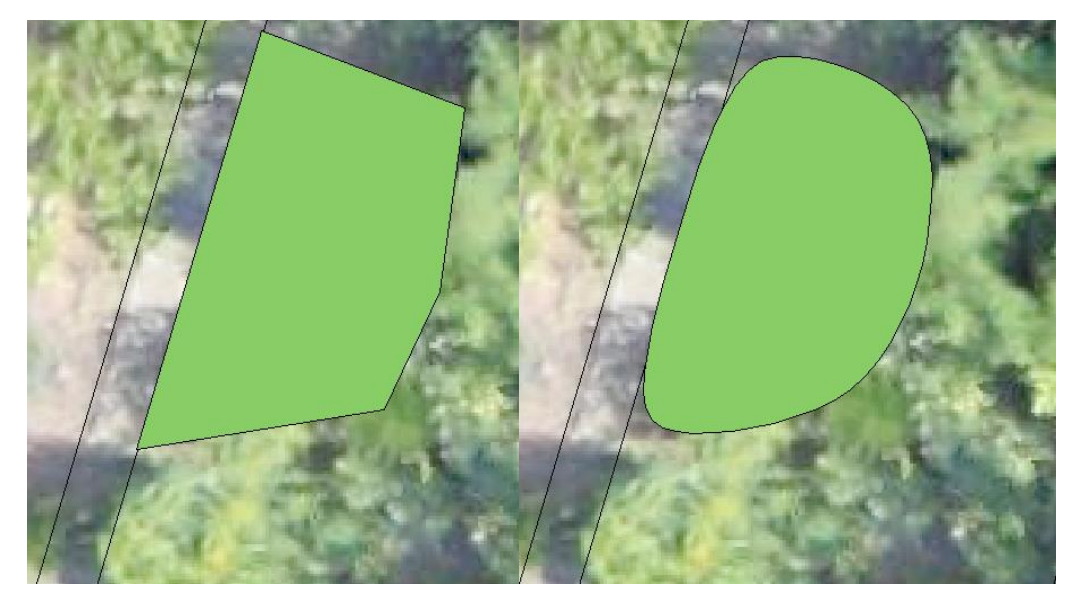

Obr. 10 Rozdíl mezi korunou dřeviny neshlazenou (vlevo) a korunou shlazenou (vpravo) (autor: D. Hlaváč, 2014)

Aby byly viditelné všechny vytvořené koruny, bylo nutné je určitým způsobem seřadit. Výchozím nastavením je totiž řadit nově vzniklé výskyty podle pořadí v jakém byly vytvořeny – tedy první výskyt je vždy spodní, pozdější výskyty jsou postupem času stále výše. Tento fakt se ukázal jako problém, protože nad větším množstvím menších keřů, které byly vytvořeny dříve, byla často umístěna koruna představující velký strom, který je všechny zastínil a menší dřeviny tak nebyly vidět.

Problém vyřešil nástroj "Sort" z toolboxu "Data Managment Tools", který seřadil výskyty v jedné třídě prvků podle volitelného atributu buď od největšího či od nejmenšího. Aby nemusel být vytvořen nový atribut, do kterého by se ručně vyplňovalo pořadí, byl zvolen automaticky vygenerovaný atribut "Area" představující rozlohu. Tento atribut rovnou i řeší problém toho, aby nejmenší dřeviny byly viditelné, tedy řazeny vzestupně.

Požadavek na získání realistické vrstvy dřevin byl splněn, celkový dojem však kazí fakt, že nejmenší dřeviny (především malé keříky) jsou vizuálně nad korunami velkých dřevin (většinou velké stromy). Řešením by bylo zprůhlednění plošných tvarů, aby byly vidět i tvary pod nimi. V tomto případě by však vrstva musela být rozdělena do více vrstev, protože zprůhlednění se v jedné vrstvě mezi jednotlivými výskyty nijak neprojeví. Další možností by bylo zachování reálného stavu, zde by však velké dřeviny hlavně v severní části zahrady zastínili vše ostatní. Výsledkem by tak byl odhadem i 30% úbytek všech dřevin, což je pro účel vytvoření této vrstvy zcela nepřijatelné. Vrstva byla tedy ponechána logicky nesprávně a nejmenší dřeviny jsou vizualizovány jako svrchní.

Volba barev byla provedena do barev, pod kterou si každý představí dřeviny, tedy do odstínu zelené.

#### <span id="page-21-0"></span>**4.3 Ortogonalizované fotomozaiky**

Hlavním cílem fotogrammetrie je rekonstrukce objektů z pořízených snímků a možnost na těchto snímcích měřit délku a určovat polohu, tvořit prostorový vjem pomocí stereo párů či tvořit velmi přesné 3D modely krajiny. Jako vstupní data pro tyto operace je vždy dostatečně velký soubor snímků stejných objektů či krajiny s dostatečným příčným a podélným překryvem.

Snímání Botanické zahrady bylo realizováno ve dnech 9. 7. a 2. 12. roku 2013. Obsluhování bezpilotního letounu a práci s geodetickým GPS přístrojem měl na starosti již několikrát výše zmíněný pracovník Katedry geoinformatiky. Podzimní termín musel být několikrát odložen kvůli sněhové pokrývce, která by na snímcích působila šum. Kvůli faktu, že slunce má menší úhel nad horizontem a vrhá také delší stíny, muselo být měření posunuto do pozdějších hodin, aby stíny byly co nejmenší.

Před samotným měřením byly v okolí snímané oblasti rozmístěné vlícovací body. Stará vyřezaná CD byla obarvena reflexním sprejem, aby je na jednotlivých snímcích bylo možno identifikovat (viz obr. 11). Tyto body byly změřeny geodetickým GPS přístrojem, aby bylo možno je na snímcích označit a přiřadit jim správné souřadnice a výsledná vrstva byla umístěná do správných souřadnic. Místo těchto umělých bodů by mohly být použity i stabilizované body jako rohy budov, chodníků apod., nebylo by ovšem zaručeno, že by šly kvůli zastínění budovami vidět, jejich přesné určení by také nebylo ideální. Zaměření geodetickým GPS přístrojem proběhlo až po samotném snímání, po návratu na místo polohy vlícovacích bodů v letním snímáni bylo ovšem u tří bodů zjištěno odcizení. Jeden bod dále nemohl být změřen kvůli aktuálnímu postavení družic.

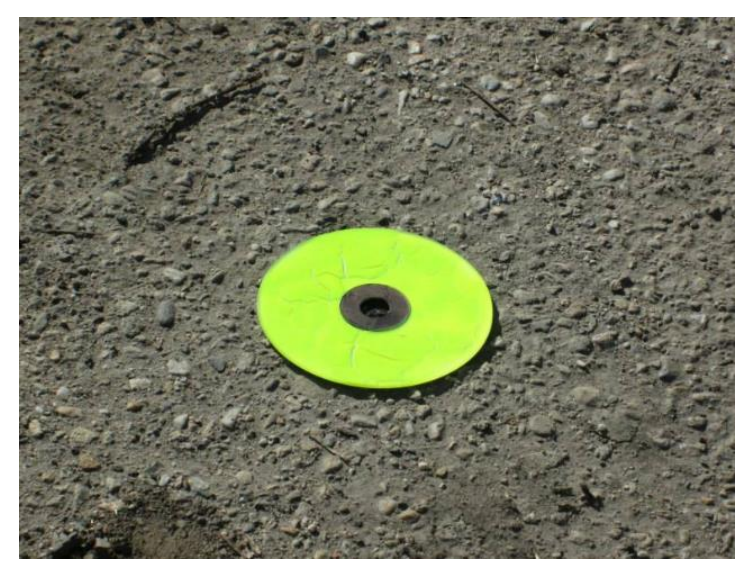

Obr. 11 Vlícovací bod umístěný před měřením (autor: D. Cigánek, 2013)

Během letního pořizování snímků bylo nafoceno 68 snímků, během podzimního 69. Letní snímky ovšem pokrývají větší plochu zájmu, na podzimních není bohužel zachycen celý Palmový skleník a kousek z něj proto chybí.

Zpracování snímků až do konečného výsledku v podobě ortogonalizované fotomozaiky v softwaru Agisoft PhotoScan Pro mělo pět hlavních fází. Po nahrání snímků do fotogrammetrického programu bylo nutné označit vlícovací body. Tento proces je velice dobře vyřešen a po označení všech bodů pouze na pár snímcích je možno program nechat automaticky rozpoznat vlícovací body i na ostatních snímcích. Rozmístění zbylých bodů bylo vypočítáno i se zkreslením, proto neseděly úplně přesně, na místě proto byla ruční editace a posun bodů na středy vlícovacích bodů.

Po zpřesnění poloh vlícovacích bodů proběhla operace s názvem "Align Photos". Tento proces vytvoří prvotní řídké mračno bodů, ze kterého je již nyní možné vytvořit jednoduchý 3D model terénu. Nedosahuje však takové přesnosti, proto bylo toto mračno dále zpracováno.

K této úpravě slouží další nástroj "Build Dense Cloud", který vytvoří husté mračno bodů, toto mračno může být od toho prvotního i 100x obsáhlejší. Toto mračno je vstupními daty pro již samotnou tvorbu velmi přesného 3D modelu. Volba parametrů ovlivňuje počet a přesnost umístění bodů. Před touto operací však bylo nutné upravit mračna z obou datových sad smazáním části dat, jak je možné vidět na níže na obr. 12.

Podzimní sada musela být upravena, protože v severní části Botanické zahrady se nacházely vysoké neolistěné dřeviny. Ty by způsobovaly šum, protože část dat by byla ve vzduchu a pod ní by byla část představující terén. Takovýmto způsobem by se ve výsledku tvořili nad terénem kulovité tvary představující části korun dřevin. Ty by způsobovali vizuálně nepěkné šumy v podobě části koruny. Úprava byla dále provedena v částech, kde objekty měly pouze data z jedné strany, z druhé chyběla data z důvodu snímání pouze části území. Tyto chyby by se projevily tím, že by textura byla roztažena na výsledném modelu a výsledek by opět nebyl vizuálně přívětivý. U sady z letního měření se odstranily pouze objekty s necelými daty a pouze malá část dřevin.

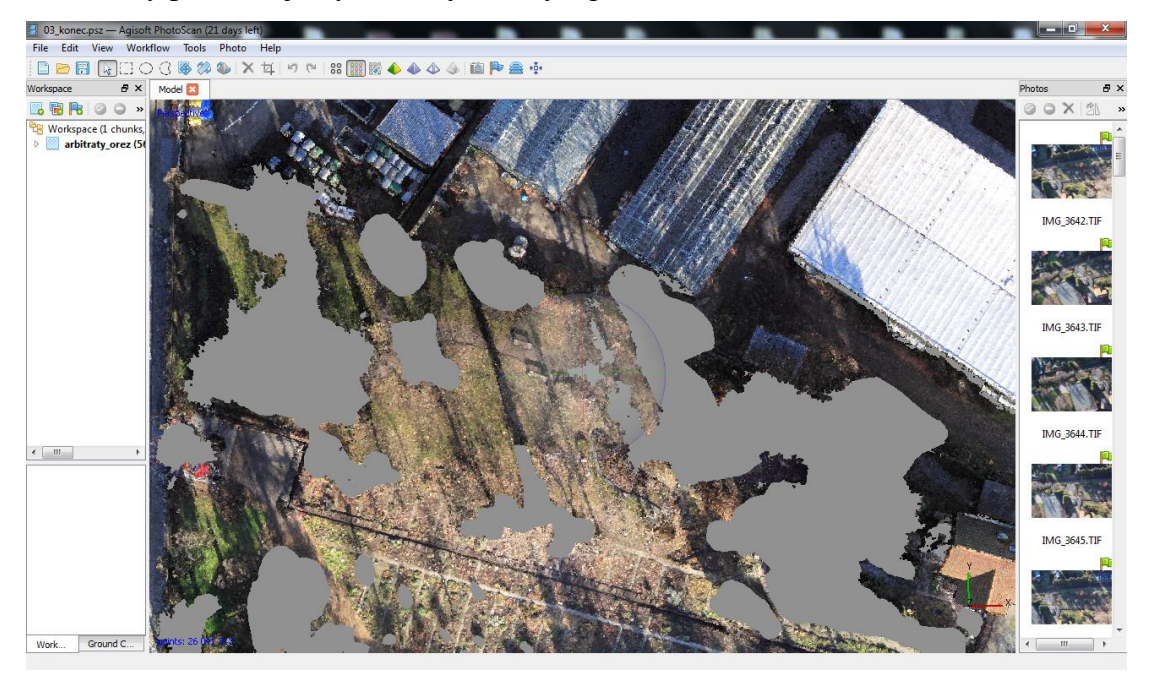

Obr. 12 Odstraněná data na podzimním modelu Botanické zahrady (autor: D. Hlaváč, 2014)

Další nástroj je označen jako "Build Mesh", který vytvoří polygonální síť povrchu spojením bodů tvořící husté mračno bodů. U tohoto nástroje je možnost měnit několik parametrů ovlivňující výsledek. Nejdůležitějším je parametr "Surface typ". Na výběr jsou dvě možnosti a to, jestli je kladen důraz na přesné modelování všech detailů, nebo nikoliv. Jestli ano tak se zvolí možnost "Arbitrary", která je vhodná pro přesné modelování soch, reliéfu historických budov apod. V druhém případě je lepší zvolit možnost "High field", která objekty zařízne kolmo směrem k zemi, tato možnost se více hodí při modelování objektů, kde výsledkem bude ortogonalizovaná fotomozaika (Šimíček, 2014). To byl i tento případ a proto se u obou případů tvorby zvolila tato možnost.

Na vytvořený 3D model byla dále připevněna textura, tento proces se skrývá pod nástrojem "Build Texture". Na volbu je zde opět několik parametrů, které ovlivní výsledek. Tím hlavním je způsob výpočtu hodnot jednotlivých pixelů a způsob jakým jsou jednotlivé snímky na model přiřazeny. Byly zvoleny možnosti "Mosaic", která přiřadí nejbližší pixel ze všech snímků a možnost "Ortophoto", která snímky přiřazuje správně hlavně na horizontální plochy. Na plochy vertikální se snímky také usazují, ale jelikož tyto plochy ve výsledku vidět nejsou, tak jsou značně nepřesné či deformované. Při tvorbě textury byl omezen počet vstupních snímků, kvůli nepřesnostem při jejich spojení. Z letní datové sady bylo zvoleno 21 snímků, z podzimní datové sady snímků pouze 13. Všechny použité parametry jsou uvedeny v tabulce 1. Po všech těchto operacích byla hotová práce vyexportovaná.

|                             | Letní ortogonalizovaná fotomozaika |                          | Podzimní ortogonalizovaná fotomozaika |                       |                   |  |  |
|-----------------------------|------------------------------------|--------------------------|---------------------------------------|-----------------------|-------------------|--|--|
| <b>Proces</b>               | <b>Parametr</b>                    | Hodnota<br><b>Proces</b> |                                       | <b>Parametr</b>       | Hodnota           |  |  |
| <b>Align Photos</b>         | Accuracy                           | High                     |                                       | Accuracy              | High              |  |  |
|                             | Pair preselection                  | generec                  | <b>Align Photos</b>                   | Pair preselection     | generec           |  |  |
|                             | Point limit                        | 1 000 000                |                                       | Point limit           | 1 000 000         |  |  |
| <b>Build Dense</b><br>Cloud | Quality                            | Medium                   | <b>Build Dense</b>                    | Quality               | High              |  |  |
|                             | Deep Filtering                     | Moderate                 | Cloud                                 | Deep Filtering        | Moderate          |  |  |
| <b>Build Mesh</b>           | Surface type                       | Height field             |                                       | Surface type          | Height field      |  |  |
|                             | Source data                        | Dense cloud              |                                       | Source data           | Dense cloud       |  |  |
|                             | Polygon count                      | High<br>(1379498)        | <b>Build Mesh</b>                     | Polygon count         | High<br>(5208261) |  |  |
|                             | Interpolation                      | Enabled                  |                                       | Interpolation         | Enabled           |  |  |
| <b>Build Texture</b>        | Mapping mode                       | Ortophoto                |                                       | Mapping mode          | Ortophoto         |  |  |
|                             | <b>Blending</b> mode               | Mosaic                   | <b>Build Texture</b>                  | <b>Blending</b> mode  | Mosaic            |  |  |
|                             | Texture<br>size/count              | 4096x1                   |                                       | Texture<br>size/count | 4096x1            |  |  |

Tab. 1 Použité parametry při tvorbě ortogonalizovaných fotomozaiek (autor: D. Hlaváč, 2014)

Přiřazení souřadnicového systému je totiž nutné udělat v jiném programu, tento software totiž nabízí možnost přiřazení S-JTSK, nikoliv však potřebný S-JTSK Křovák EastNorth, v EPSG soustavě značený kódem 5514. Přiřazení správného souřadnicového systému proběhlo v programu ArcMap 10.1, který správný souřadnicový systém obsahuje. Posledním krokem bylo ořezání hotových ortogonalizovaných fotomozaiek. To se udělalo, protože na okrajích území je málo vstupních dat z důvodu malého překryvu snímků. Takto malý překryv se projevil jako natažení textury a velmi nepřesné těžko identifikovatelné objekty. Proto bylo přistoupeno na zmenšení výsledku a ponechání pouze nezkreslené části.

### <span id="page-25-0"></span>**4.4 Plošný poklad**

Prvotním krokem pro získání nového podkladu, bylo zjišťování, jestli je aktualizace podkladu vůbec potřebná. Původní podklad byl pro geografický informační systém BotanGIS v minulých pracích získán pomocí kombinace zpracování katastrálních map a vlastního měření pomocí měřičského pásma. Měření pomocí pásma však nemá dostatečnou přesnost, na zaoblených tvarech záhonů řešeného území je toto měření ještě méně přesné. Otázka aktualizace byla zodpovězena nad již vytvořenými ortogonalizovanými fotomozaikami (viz obr. 13) z letního i podzimního snímání. Obě vrstvy byly nahrány jako referenční podklad, nad kterými byl vizualizován původní podklad bez výplně tak, aby byly jasně vidět obrysy jednotlivých ploch. Přednostně byl použit výsledek z podzimního snímání, protože hlavně v severní části zahrady přes opadané koruny dřevin je vidět terén tvořící cesty, okraje záhonů apod., který v letním výsledku přes bujné koruny vidět není vůbec.

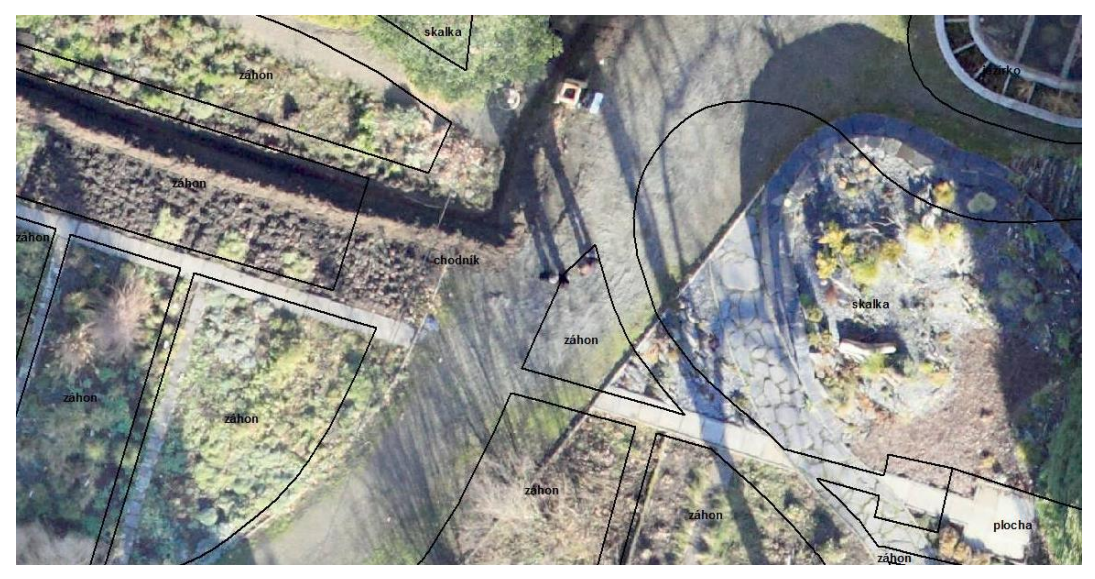

Obr. 13 Porovnání přesnosti původního podkladu s ortogonalizovanou fotomozikou (autor: D. Hlaváč, 2014)

Jak bylo předpokládáno, původní vrstva se ukázala být přesná pouze na hranicích, ve vnitřním prostoru již byla většina podkladu vychýlena mimo skutečný průběh. Jako úplně nepřesná se ukázala jihovýchodní část zahrady, kde se nachází nově vybudovaná skalka a kruhové posezení. Z těchto důvodu velkých nepřesností bylo upuštěno od opravy původní vrstvy a podklad tak byl vytvořen nový zcela od začátku.

Nový podklad byl vytvořen v prostředí programu ArcMap 10.1 za použití výše vytvořených ortogonalizovaných fotomozaiek. Tvorba začala s vrstvou linií, která byla zvolena z důvodu lepší manipulace při digitalizaci. Stejně jako u původních vrstev byla k digitalizaci staveb a hranic zahrady použita katastrální mapa, která byla do prostředí programu přidána pomocí WMS služby. Použití katastrální mapy zaručuje nejvyšší možnou přesnost, u staveb se navíc odbourává problém s převisem střech oproti stěnám, kdy z ortogonalizovaných fotomozaiek není zjevný přesný průběh stavby.

Dále následovalo vytvoření ostatních ploch Botanické zahrady (viz obr. 14). Při tvorbě byly použity obě ortogonalizované fotomozaiky, protože se často stávalo, že určitá část byla přesvícená, nebo částečně zastíněná vegetačním krytem. Použití obou těchto vrstev se proto zamezilo možným nepřesnostem.

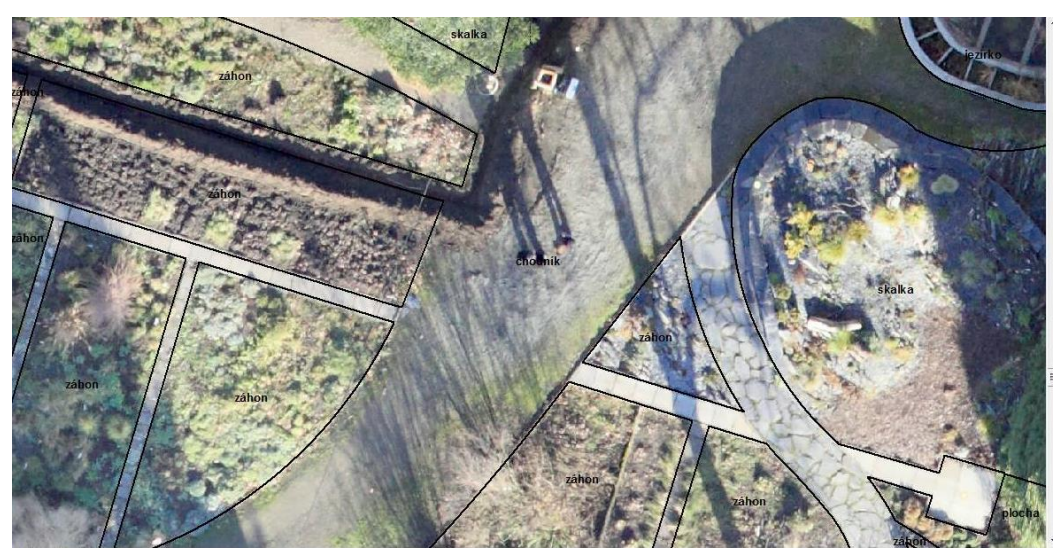

Obr 14 Výsledek digitalizace nového podkladu (autor: D. Hlaváč, 2014)

Po dokončení digitalizace bylo nutné liniovou vrstvu převést na vrstvu plošnou. Toho se dosáhlo nástrojem "Feature To Polygon" z toolboxu "Data Managment Tools". Jelikož je stávající vrstva napojená do databáze skrz odpovídající atributy, bylo nutné tyto atributy do nové vrstvy přidat, protože jinak by nahrazení neproběhlo úspěšně. Původní podklad proto byl nástrojem "Feature To Point" z toolboxu "Data Managment Tools" převeden na bodovou vrstvu, kde každý bod představuje jednu plochu využití (záhon, jezírko, skalka, apod.). Každý bod byl umístěn do prostoru odpovídajících ploch nad novou vrstvou, aby

import atributů proběhl správně. Nástrojem "Spatial Join" z toolboxu "Analysis Tools" byly atributy z bodové vrstvy přiřazeny do nově vytvořené vrstvy, právě na základě průniku. Barevná vizualizace byla zvolena dle původního podkladu.

Následně byla zkontrolována topologie, aby bylo jisté, že se zde nevyskytují topologické chyby. Zadána byla pravidla "Must have no gaps" a "Must not overlap", tedy že mezi jednotlivými polygony nesmějí být mezery a musejí na sebe těšně doléhat, a že se zároveň nesmí jednotlivé polygony překrývat. Nalezena byla jedna chyba u pravidla ". Must have no gaps", kterou však způsobila volná plocha kolem zájmového území, nejedná se proto o chybu v topologii dat a data byla zhodnocena jako topologicky čistá.

#### <span id="page-27-0"></span>**4.5 Průměry korun dřevin**

Jelikož je nepravidelná plošná vrstva korun dřevin relativně neobvyklá, na přání vedení botanické zahrady byla vytvořena i vrstva, která se používá v dendrologii zcela běžně. Touto vrstvou je vizualizace korun pravidelnou kružnicí, která se používá pro základní znázornění korun, či jako predikce jak bude vegetace vypadat během let.

Tato vrstva běžně vzniká ručním měření od středu kmene po okraj koruny a to dvěma možnými způsoby. Prvním je změření největšího průměru koruny a změřením nejdelší vzdálenosti kolmé na tuto osu k okraji koruny. Tím druhým je několikanásobné měření poloměru od středu kmene k okraji koruny, kde nezáleží na směru či úhlu měření. Jedinou podmínkou je, aby měření bylo rovnoměrně rozmístěno po celém obvodu koruny tak, aby nebyla určitá část koruny měřena více a tím zkreslila výsledek ve prospěch delších či kratších měření (Blozan, 2004).

Požadavek na tuto vrstvu byl však vyjádřen již po samotném měření v zájmové oblasti elektronickou totální stanicí, proto byla použita modifikovaná druhá metoda měření tak, aby se vše nemuselo znovu měřit pásmem. Byly proto použity všechny naměřené body. Body, které představují středy kmenů, byly stále použity jako středy kmenů, lomové body korun dřeviny byly použity jako body, ke kterým by se měřil poloměr od kmene pásmem. Vizuální popis metody je naznačen na obrázku 15.

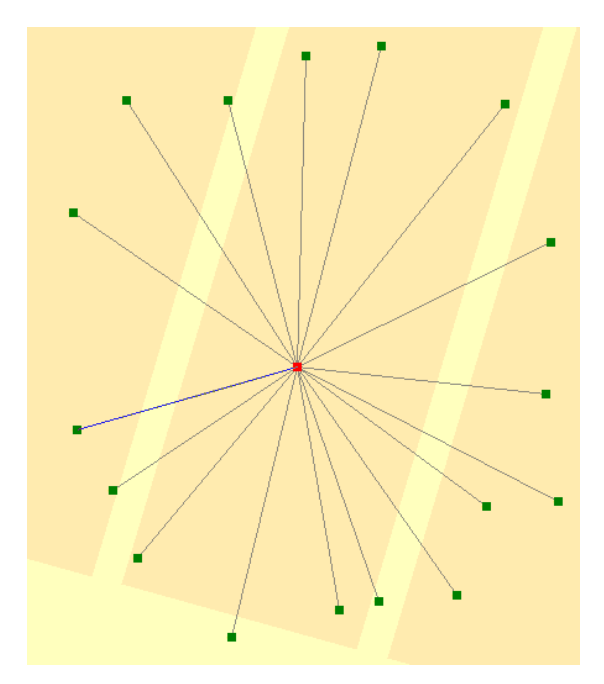

Obr 15 Jednotlivé vektory od okrajových bodů ke středu kmene (autor: D. Hlaváč, 2014)

Jelikož nebyl nalezen adekvátní nástroj, který by byl dostatečně sofistikovaný a po zadání parametrů by vše spočítal sám nebo hodnoty vypočítal z již hotových nepravidelných vrstev, bylo nutné tyto hodnoty spočítat jinak. Z daných možností se nabízelo použití funkce měření v programu ArcMap, u kterého by se ručně měřili hodnoty od bodu kmene k ostatním bodům koruny, a tyto hodnoty by se zapisovaly, aby se později mohly zprůměrovat. Další možností bylo použití funkcí, které spočítají průměrnou délku od jednoho bodu k ostatním. Tato funkce však spočítá vzdálenost po jednom výskytu do nové vrstvy, ve výsledku by tedy vše muselo být rozděleno do nových vrstev, aby bylo možné použít určitý stupeň automatizace skrz nástroj s názvem ModelBuilder v prostředí ArcMap 10.1, navíc by bylo vytvořeno 410 nových vrstev, práce by tak rozhodně nebyla ulehčena, ba spíše naopak. Z těchto důvodů padlo rozhodnutí práci přesunout do tabulkového editoru Microsoft Excel, kde se automatizace použít dá. Způsob výpočtu poloměrů korun spočíval ve výpočtu délky vektoru od kmene k hraničnímu bodu, a následnému zprůměrování vektorů pro danou korunu.

K použití této metody se naměřená data musela upravit, aby obsahovala všechny potřebné informace. Nad vrstvou surových bodů proběhla funkce "Spatial Join", která umí připojit hodnoty z jedné vrstvy do vrstvy jiné na základně prostorových vztahů, přičemž jediným připojovaným atributem bylo ID koruny stromů. Jako podmínka pro připojení byla zvolena "Boundary Touches", která zaručuje připojení atributu pouze pro lomové body dané koruny. K takto upravené vrstvě byly dále dle ID připojeny souřadnice X a Y z vrstvy

bodů představující kmeny stromů. Všechny atributy této vrstvy se již mohly převést do tabulkové podoby.

U každého bodu byly v tabulce atributy souřadnic X a Y hraničního bodu koruny, souřadnice X a Y středového bodu představující kmen a ID rostliny. Z těchto údajů se spočítala délka vektorů mezi každým krajním bodem koruny a středem kmene dle vzorce

$$
\left|\overrightarrow{u}\right| = \sqrt{u_1^2 + u_2^2} \qquad (1)
$$

Pro každou jednotlivou dřevinu se tyto hodnoty z délek vektorů zprůměrovali do konečného výsledku, který představoval poloměr koruny (viz obr. 16). Tyto hodnoty se zpětně naimportovaly do bodové vrstvy dřevin, na kterou se aplikovala obalová funkce "Buffer". Jako hodnota obalové vzdálenosti byla zvolena hodnota poloměru. Posledním krokem při tvorbě plošné vrstvy v podobě kružnic byla vhodná volba barev. Byla zvolena pouze barva hraniční části bez vnitřní výplně z důvodu lepší čitelnosti.

| A   | в             |                              | D             | E                                                 |             | G          | н           |                      |          | κ           |                 | м             |
|-----|---------------|------------------------------|---------------|---------------------------------------------------|-------------|------------|-------------|----------------------|----------|-------------|-----------------|---------------|
|     | koruna X      | koruna Y                     | stred X       | stred Y                                           | odecet x    | odecet y   | $x^*x$      | $v^*v$               | $x+y$    | odmocnina   | podmír-T prumer |               |
|     | $-547302.396$ | -1122325,710                 | -547300,371   | $-1122325.348$                                    | 2,0249      | 0,3622     | 4,10022001  | 0,13118884 4,231409  |          | 2,057038855 |                 | 1 2,069398413 |
| 23  |               | -547338,020 -1122337,530     | -547337,115   | $-1122337,069$                                    | 0,905000002 | 0,4606     | 0,819025004 | 0,21215236 1,031177  |          | 1,015469036 |                 | 1 2,324744573 |
| 24  | $-547340,588$ | $-1122338,367$               | -547337,955   | -1122336,621                                      | 2,633699999 | 1,74589999 | 6,936375685 | 3,048166775 9,984542 |          | 3,159832663 |                 | 1 2,948119937 |
| 25  | $-547380.280$ | $-1122320,520$               | $-547381,164$ | $-1122319.076$                                    | 0,8842      | 1,44440001 | 0,78180964  | 2,086291389 2,868101 |          | 1,693546878 |                 | 1 1,345900234 |
| 27  | $-547360.806$ | $-1122272.633$               | -547365,680   | -1122274,796                                      | 4,8737      | 2.1626     | 23.75295169 | 4,67683876 28,42979  |          | 5,331959344 |                 | 1 4,630257053 |
| 28  |               | $-547346,713$ $-1122278,016$ | -547353,599   | -1122279,921                                      | 6,885900002 | 1,90570001 | 47,41561884 | 3,631692528 51,04731 |          | 7,144740119 |                 | 1 6,289840649 |
| 29  |               | -547361,910 -1122306,740     | $-547363,439$ | $-1122305,744$                                    | 1,528900001 | 0,9965     | 2,337535213 | 0,99301225 3,330547  |          | 1,824978757 |                 | 1 2,053508821 |
| 40  |               | $-547383.493$ $-1122268.973$ | $-547386.561$ | $-1122268,593$                                    | 3,067200001 | 0,37900001 | 9,407715846 | 0,143641008 9,551357 |          | 3,090526954 |                 | 1 1,944640686 |
| 90  |               | $-547328,523$ $-1122340,986$ | -547327,823   | $-1122340,971$ 0,699500002                        |             | 0,01550001 | 0,489300253 | 0,00024025 0,489541  |          | 0,699671711 |                 | 1 1,915650574 |
| 112 |               | -547334,876 -1122339,457     | -547335,085   | $-1122337.499$                                    | 0,2097      | 1,95759999 | 0,04397409  | 3,832197721 3,876172 |          | 1,968799586 |                 | 1 2,235790377 |
| 113 |               | -547349,970 -1122307,550     | -547352,821   | $-1122306,438$                                    | 2,851199999 | 1,11190001 | 8,129341434 | 1,236321633 9,365663 |          | 3,060337084 |                 | 1 3,265431488 |
| 117 |               | $-547387,760$ $-1122319,600$ | -547388,996   | -1122318,437 1,235799999                          |             | 1,16320001 | 1,527201637 | 1,353034263          | 2,880236 | 1,697125776 |                 | 1 2,045091003 |
| 123 |               | $-547384,220$ $-1122314,100$ |               | -547382.491 -1122313.634                          | 1.7286      | 0.46630001 | 2.98805796  | 0.217435699 3.205494 |          | 1,790389248 |                 | 1 2.930755885 |
| 124 |               | $-547363,730$ $-1122303,650$ | $-547364,009$ | $-1122302.828$                                    | 0,2792      | 0,82229999 | 0,07795264  | 0,676177273          | 0,75413  | 0,868406537 |                 | 1 1,417721187 |
| 125 |               | $-547361,150$ $-1122302,800$ | -547360,513   | $-1122303,463$                                    | 0,636699999 | 0,6631     | 0,405386889 | 0,43970161 0,845088  |          | 0,919286951 |                 | 1 0,942892879 |
| 165 |               | -547279,093 -1122310,963     |               | $-547281,202$ $-1122312,135$                      | 2.109500002 | 1,1714     | 4.449990258 | 1,37217796           | 5,822168 | 2,412916952 |                 | 1 6,039983811 |
| 173 |               | $-547327,610$ $-1122325,650$ | -547326,178   | $-1122326,365$                                    | 1,4322      | 0,7146     | 2,05119684  | 0,51065316           | 2,56185  | 1,600578021 |                 | 1 1,214354651 |
| 276 |               |                              |               | -547366,310 -1122306,270 -547366,361 -1122307,615 | 0,0514      | 1,3451     | 0,00264196  | 1,80929401 1,811936  |          | 1,34608171  |                 | 1 2,679164721 |

Obr 16 Ukázka tabulky s výpočty poloměrů korun dřevin (autor: D. Hlaváč, 2014)

### <span id="page-29-0"></span>**4.6 Historický plán z roku 1901**

Tento plánek je součástí německy psané publikace (Lanner, 1901) jako její příloha (viz obr. 17). Autorem plánu byl městský zahradník Karel Pohl. Publikace se zabývá botanickými zahradami obecně, část je věnovaná olomoucké. Na území města Olomouce vznikl spolek, který si kladl za cíl vytvořit novou Botanickou zahradu, jako náhradu za Botanickou zahradu zaniklou. Zahradu skutečně založili a spravovali až do konce druhé světové války, kdy se německy mluvící obyvatelstvo uchýlilo k odchodu. Botanická zahrada byla předána městu, v roce 1959 se stala majetkem Univerzity Palackého, jehož majetkem je do dnešních dnů (Lebeda a kol. 2013).

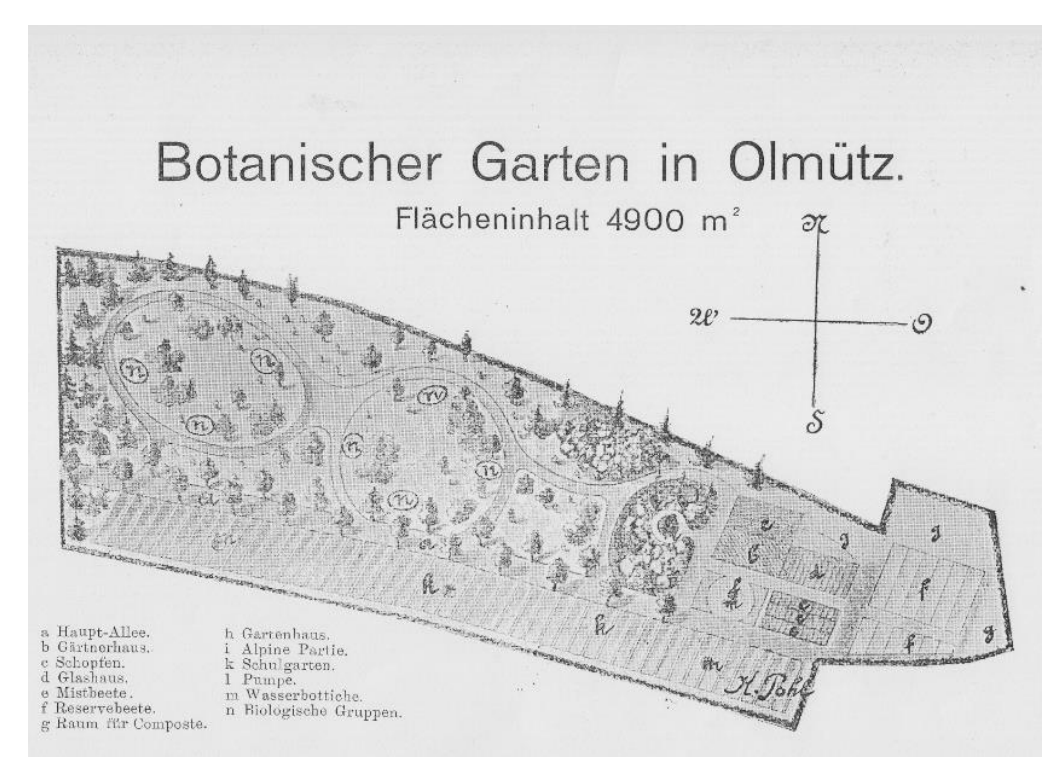

Obr 17 Plán Botanické zahrady z roku 1901 (autor: K. Pohl, 1901)

Plán Botanické zahrady je na pomezí reálného stavu a představ o tom, jak by měla zahrada vypadat v budoucnosti. V publikaci se nachází totiž jednak popis tehdy současné situace, kde se co v zahradě nalézá, jsou zde však i části textu, které se týkají plánu tehdy budoucí výsadby či změny plochy na záhonky apod. V samotném nákresu jsou tyto změny však již promítnuty, protože měly být realizovány v nejbližší době. S největší pravděpodobností se nezrealizovalo vše, co se plánovalo. Příkladem může být fakt, že dle slovních vyjádření pracovníků Botanické zahrady se nikdy nezrealizovaly kruhové chodníky ve střední části.

Po nahrání plánu do prostředí programu ArcMap 10.1 byla zahájena práce na rektifikaci. Pro umístění plánu na správné souřadnice byl použit nástroj "Rectify". Tento nástroj funguje na základě označení identických bodů v umístěné vrstvě a ve vrstvě neumístěné na správných souřadnicích. Postup práce byl vždy takový, že se označil bod v neumístěné vrstvě, a až poté ve vrstvě umístěné. Tento postup se aplikoval na všechny identické body postupně, přičemž se umisťovaná vrstva postupně zpřesňovala. Metoda transformace byla použita polynomická transformace prvního řádu.

K samotné rektifikaci plánu byly použity pouze čtyři páry identických bodů, které se nacházejí na hranici pozemku, protože žádné vnitřní body nebylo možné použít z důvodu změny vnitřní struktury zahrady. Využity byly tři hraniční body na severní hranici, které zůstaly nezměněny až do dnešních časů, a dále jeden bod představující vchod do zahrady.

Tento počet bodů byl pro správnou rektifikaci u tohoto případu naprosto dostačující, v mnoha jiných případech by byl tento počet příliš malý.

Pro kontrolu přesnosti byly použity pouze popisné informace z již zmiňované publikace a ústní vyjádření pracovníků Botanické zahrady o její poloze. Těmito kontrolními činiteli byla rozloha areálu v m<sup>2</sup>, šíře a délka záhonů na jižní hranici, prázdný prostor mezi zahradou a vlakovou tratí a severovýchodní část území, která se tam již nenachází. Pro kontrolu rozlohy se využilo nové plošné vrstvy, která byla vytvořena tak aby přesně kopírovala historický plán. Původní rozloha na nákresu byla vyměřena na 4 900 m<sup>2</sup>, rektifikací bylo docíleno rozlohy 4 823 m<sup>2</sup>. Délka a šíře záhonu byla shodná v řádu cm. Posledními dvěma kontrolami byly neměřitelné polohové informace. Tou první je prázdná část mezi tehdejší zahradou a vlakovou tratí, jelikož v publikaci spolek teprve zvažuje o koupi volného prostoru. Tou druhou je fakt, že zkoumané území bylo v severovýchodní části delší, území však muselo být podstoupeno výstavbě pavilonu H Flory Olomouc a. s. Všech podmínek bylo docíleno s dostatečnou přesností tak, aby bylo možné prohlásit, že rektifikace byla úspěšná (viz obr. 18).

Jistě by šlo plán rektifikovat s větší přesností, kresba samotná je zde však nejvíce limitujícím faktorem. I přes pročištění plánu, odborným grafikem, je kresba natolik málo detailní, že i měření kontrolních hodnot bylo mnohdy někdy velmi obtížné.

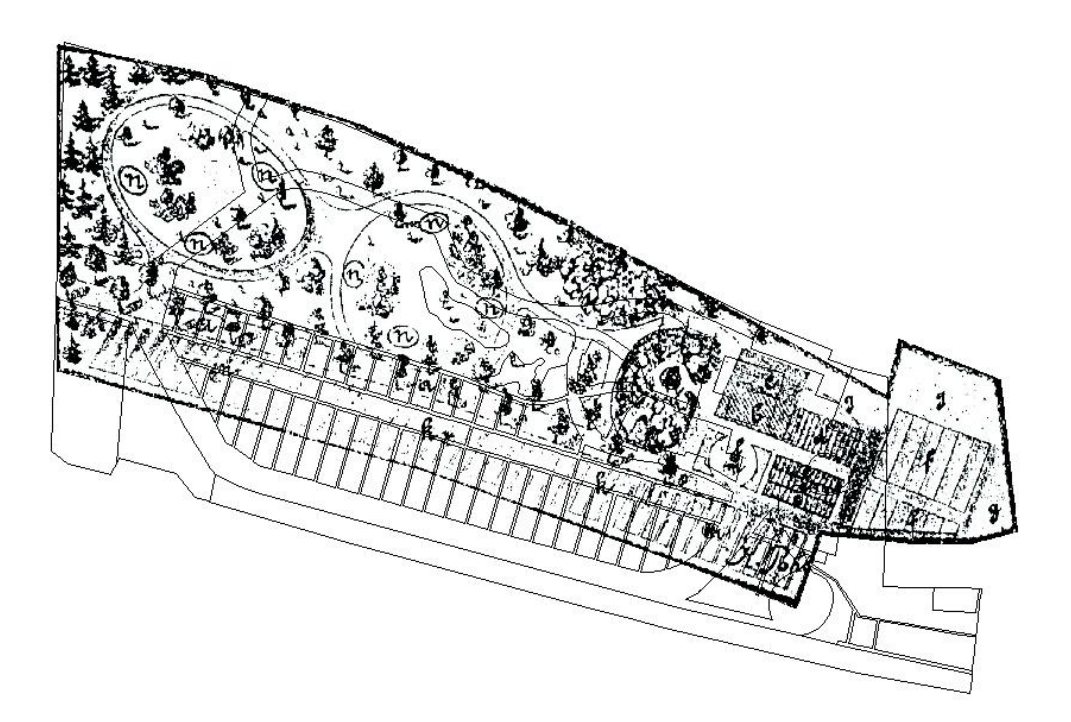

Obr 18 Výsledek rektifikace historického plánu (autor: D. Hlaváč, 2014)

### <span id="page-32-0"></span>**5 VÝSLEDKY**

Všechny hotové vrstvy byly nahrány do geografického informačního systému BotanGIS, pro který byla všechna data vytvářena, některá byla modifikovaná přímo v internetové aplikaci, jelikož se zde nacházejí vhodné editační nástroje (Müller, 2013). Původní podklad byl jako jediný přímo nahrazen za podklad stávající, protože původní podklad polohově nesouhlasil se skutečným stavem. Popis u starého podkladu byl zachován, došlo pouze k jeho částečnému posunu, aby byl správně umístěn nad novým podkladem.

Nová bodová vrstva byla do aplikace nahrána, nebyla však nahrazena. Stávající vrstva je s databází připojena pomocí ID čísla, to se ale neshoduje s viditelným ID číslem u jednotlivých dřevin. Z důvodů vzniku případných problému nebo nesprávného napojení, dospěl autor společně s vedoucí práce k názoru, že podle nové vrstvy se pouze ručně posune vrstva stávající, vymažou se neexistující záznamy a naopak se nové záznamy přidají. Upraveny byly i hodnoty ID, aby nebyla žádná hodnota zvolena vícekrát. U dřevin, u nichž byl zjištěn duplicitní výskyt stejného druhu na totožném místě, byla zvolena nejbližší volná hodnota ID. Jakmile byl proces posunu ukončen, nová bodová vrstva byla smazána a zůstala opět pouze zpřesněná vrstva původní doplněná o nové informace.

Nové plošné vrstvy byly do aplikace BotanGIS nahrány, budou sloužit pro návštěvníky pro lepší představu o poloze a rozložení dřevin. Vytvořené ortogonalizované fotomozaiky byly nahrány jako podklad místo nynější WMS služby zobrazující ortofoto České republiky. Ortogonalizovaná fotomozaika z letního snímání byla nahrána jako nevypínatelný podklad. Ortogonalizoavaná fotomozaika z podzimního snímání byla nahrána jako samostatně zapínatelná vrstva, stejně tak plán území z roku 1901 představující dřívější umístění.

### <span id="page-33-0"></span>**6 DISKUZE**

Nově vytvořená nepravidelná vrstva korun dřevin je shlazena do stále hranatého tvaru, hrany jsou ale tak husté, že vrstva se stále jeví jako shlazená. Při použití algoritmu na shlazení vrstvy však došlo ke ztrátě části dat. Tato ztráta je vinou nastavených parametrů při shlazování, aby vše bylo shlazeno co nejjemněji. Bylo by proto vhodnější použití funkce shlazení "Smooth", přímo volitelné při editaci dat. U této druhé funkce totiž nedochází k úbytku tak velké části dat a navíc podává více realistické výsledky. Tyto data by však nebylo možné nahrát do aplikace BotanGIS a uživatel či pracovník Botanické zahrady by se k nim tak dostal pouze z analogových zdrojů.

Plošná vrstva korun dřevin mohla být přesnější, kdyby se data měřila elektronickou totální stanicí i mimo oplocené území Botanické zahrady. Kvůli prostorovým podmínkám v okolí to však nebylo možné, nebo velice těžko proveditelné. Dále by se mohla u této vrstvy upravit topologie tak, aby nebyla chybně, výsledek by však vypadal totožně.

Vytvořené ortogonalizované fotomozaiky mají své určité šumy, k těm dochází při tvorbě textury. V době psaní této práce totiž software PhotoScan nemá funkci ručního nastavení hranic jednotlivých snímků. Touto funkcí by se dal šum ručně velmi dobře odstranit nahrazení daného místa daty z jiného snímku. Nyní má uživatel omezené možnosti jak se šumu zbavit. Jednou možností je použití pouze omezeného množství snímků, druhou je úprava výsledku v programu na úpravu fotografií, třetí použití jiného softwaru.

ID čísla, která se v aplikaci objevila více než jednou, byla změněna tak, aby každé ID číslo bylo jedinečné. Je nutné podotknout, že s tímto krokem prvotně nesouhlasil vedoucí Botanické zahrady, protože z jejich uživatelského hlediska s tímto faktem žádné problémy neměly. V databázi samozřejmě každá dřevina své jedinečné ID číslo má, to ale ne ve všech případech odpovídá ID číslu viditelným při detailu dřeviny. Stejné ID číslo bylo dříve přiděleno dřevinám, které vyrostliny ze semen mateřské rostliny. V některých případech bylo stejné ID číslo přiděleno, jednalo-li se o stejný druh dřeviny bez příbuzenských vztahů. Po diskusi mezi autorem a vedoucím Botanické zahrady bylo nakonec rozhodnuto, že ID čísla se přečíslují na jedinečné hodnoty. Nové hodnoty byly voleny následující volné, případně volné přechozí podle toho, která hodnota byla blíže hodnotě původní.

Aplikace BotanGIS má ještě mnoho možností, kam by se mohla ubírat a vylepšit. Nabízí se plošné zaměření bylin, aby byla plošnou vrstvou pokrytá celá Botanická zahrada. Další možností na mapování dřevin je již zmíněný Field-Map. Tímto sofistikovaným přístrojem by bylo možné vytvořit zjednodušený 3D modely každé rostliny, případně 3D model s možností prohlídky celé zahrady.

## <span id="page-34-0"></span>**7 ZÁVĚR**

Cílem práce bylo vytvoření nových nebo zpřesněných dat pro účely geografického informačního systému BotanGIS, který slouží k edukativním účelům pro botanické obory, ale i pro širokou veřejnost. Důraz se kladl hlavně na vytvoření nové plošné vrstvy, která by znázorňovala plošně skutečné stavy jednotlivých korun dřevin. Dále bylo vyžadováno vytvoření aktuálních dat dřevin, plošného podkladu a vytvoření ortogonalizovaných fotomozaiek. Všech výše zmíněných cílů bylo dosaženo a byla přidána jedna vrstva navíc v podobě plošné vrstvy v kruhové podobě.

Výsledků těchto dat bylo docíleno pomocí fotogrammetrického software Agisoft PhotoScan Pro, ve kterém se vytvářely ortogonalizované fotomozaiky. V prostředí programu ArcMap 10.1 byla zpracovávána největší část výsledků, tedy plošné vrstvy korun dřevin, plošné podkladové vrstvy využití plochy a bodové vrstvy dřevin.

Tato nová data budou sloužit návštěvníkům geografického informačního systému BotanGIS, dostupného z webové adresy **http://botangis.upol.cz/botangis/mapa ,** v lepší orientaci a rychlejší získání informací po kliknutí na detail jednotlivých rostlin. Data budou také sloužit přímo botanikům z Botanické zahrady, nad daty si sami později mohou vytvořit další analýzy predikce růstu dřevin nebo přemýšlet, kam by bylo vhodné vysadit dřeviny nové vůči aktuální míře prostoru.

## **POUŽITÁ LITERATURA A INFORMAČNÍ ZDROJE**

### **Literatura**

Barteska, J.: Informační portál botanického areálu pro výuku botaniky s podporou GIS, diplomová práce, Katedra geionformatiky PřF, Univerzita Palackého, Olomouc, 2012. Lebeda A., Křístková E., Dobešová Z., Cigánek D. (2013): Průvodce Botanickou zahradou. Univerzita Palackého, Olomouc, ISBN 978-80-244-3618-0

Lanner, H.: Über die Bedeutung und Einrichtung Wissenschaflischer Gärten und die Anlage des Botanischen Gartens in Olmütz, Olomouc, 1901.

Müller, O.: Rozšíření funkcí informačního systému BotanGIS, diplomová práce, Katedra geoinformatiky, PřF, Univerzita Palackého, 2013

Pajurková, K.: Projektová studie informačního systému Botanické zahrady UP, diplomová práce, Katedra geoinformatiky PřF, Univerzita Palackého, Olomouc, 2007.

Pípal, M.: Informační systém Palmového skleníku, bakalářská práce, Katedra geoinformatiky PřF, Univerzita Palackého, Olomouc, 2007, 45 s.

Shill, P.: Sběr dat pro mapu tropických skleníků Flora Olomouc, bakalářská práce, Katedra geoinformatiky PřF, Univerzita Palackého, Olomouc, 2008, 40 s.

Šimíček, M.: Implementace Metody Structure from Motion do UAV fotogrammetrie, diplomová práce, Katedra geoinformatiky PřF, Univerzita Palackého, 2014

### **Internetové zdroje**

*BOTANGIS - Úvodní stránka* [online]. 2014 [cit. 2014-05-13]. Dostupné z: http://botangis.upol.cz/botangis/

*Elektronická totální stanice GTS-105N: Návod na použití*. 2007. Dostupné z: http://www.google.cz/url?sa=t&rct=j&q=&esrc=s&source=web&cd=1&ved=0CCoQFjA A&url=http%3A%2F%2Fobchod.geodis.cz%2Ffile%2F317\_1\_1%2F&ei=s\_t0U83yDrC Y0AXx9oDABA&usg=AFQjCNHBqT15Ygp\_3cBE0w88i\_Q4LQr0Fw&bvm=bv.66699 033,d.d2k&cad=rja

BLOZAN, Will*.* [online]. 2004 [cit. 2014-05-13]. *Tree Measuring Guidelines of the Eastern Native Tree Society* Dostupné z:

http://www.nativetreesociety.org/measure/tree\_measuring\_guidelines.htm

WOLFOVA, D. Zjišťování výměr obecních pozemků u rekreačních objektů. 2012. Dostupné z: www.ifer.cz/page/publications/articles/129VerejnaSprava\_2012.pdf

### **SUMMARY**

The aim of this thesis was to create new data for the geographic information system BotanGIS which is used for education purposes. The most important part was to create an area layer of crowns of woody plants. This layer will be used for a better understanding of the location of woody plants in this area than just a point layer. Data for creation of this layer was measured at the Botanic Garden by using a total station. Points representing the edge of the crown and one point representing the trunk for each woody plant in the Botanic Garden were surveyed. By calculating an avarage radius it was possible to visualize this layer also by using regular circles.

The current point layer of woody plants was only updated by adding new woody plants which were not in a map. Nonexistent woody plants have been removed. The main change in this layer was the change of position because it was previously not measured accurately and woody plants were not located in correct positions.

Two ortogononalized photomosaics were created to be used as underlying layers instead of WMS services of orthophotos of Czech Republic. Orthogonalized photomosaics were created from two data sets taken using UAV by sensing the Botanic Garden and its surrounding area in summer and in autumn to produce visually different results. Data sets were provided by the Department of Geoinformatics, Palacky University in Olomouc. These two new layers were created in the photogrammetric software AgiSoft PhotoScan. This software is designed primarily for professional work but it is possible to use it by nonprofessional users.

Ground-usage layer had to be edited too because it was frequently changed by previous authors and it was not precise enough. The ground-usage layer was changed in the position of orthogonalized photomosaics due to well visible terrain. Historic plan from year 1901 was transformed to correct coordinates.

All new and edited layers were added into the geographic information system BotanGIS where they will be used by visitors and employees of the Botanic Garden.

**PŘÍLOHY**

## **SEZNAM PŘÍLOH**

#### **Vázené přílohy**

Příloha 1 Botanická zahrada Univerzity Palackého v roce 1901

### **Volné přílohy**

Příloha 2 Dřeviny Botanické zahrady Univerzity Palackého – mapa

Příloha 3 Plán korun dřevin Botanické zahrady Univerzity Palackého – mapa

Příloha 4 Vizualizace dřevin Botanické zahrady Univerzity Palackého – mapa

Příloha 5 DVD

#### **Popis struktury DVD**

Adresáře:

Metadata – XML metadatové záznamy informačního systému MICKA

Text\_Prace – plný text bakalářské práce ve formátu .pdf

Vstupni\_Data – adresář obsahuje všechny vstupní data

Vystupni\_Data – adresář obsahuje všechny výstupní data

Vystupni\_mapy – hotové výstupní mapy ve formátu .pdf

WEB – plně validní webové stránky vytvořené v rámci bakalářské práce

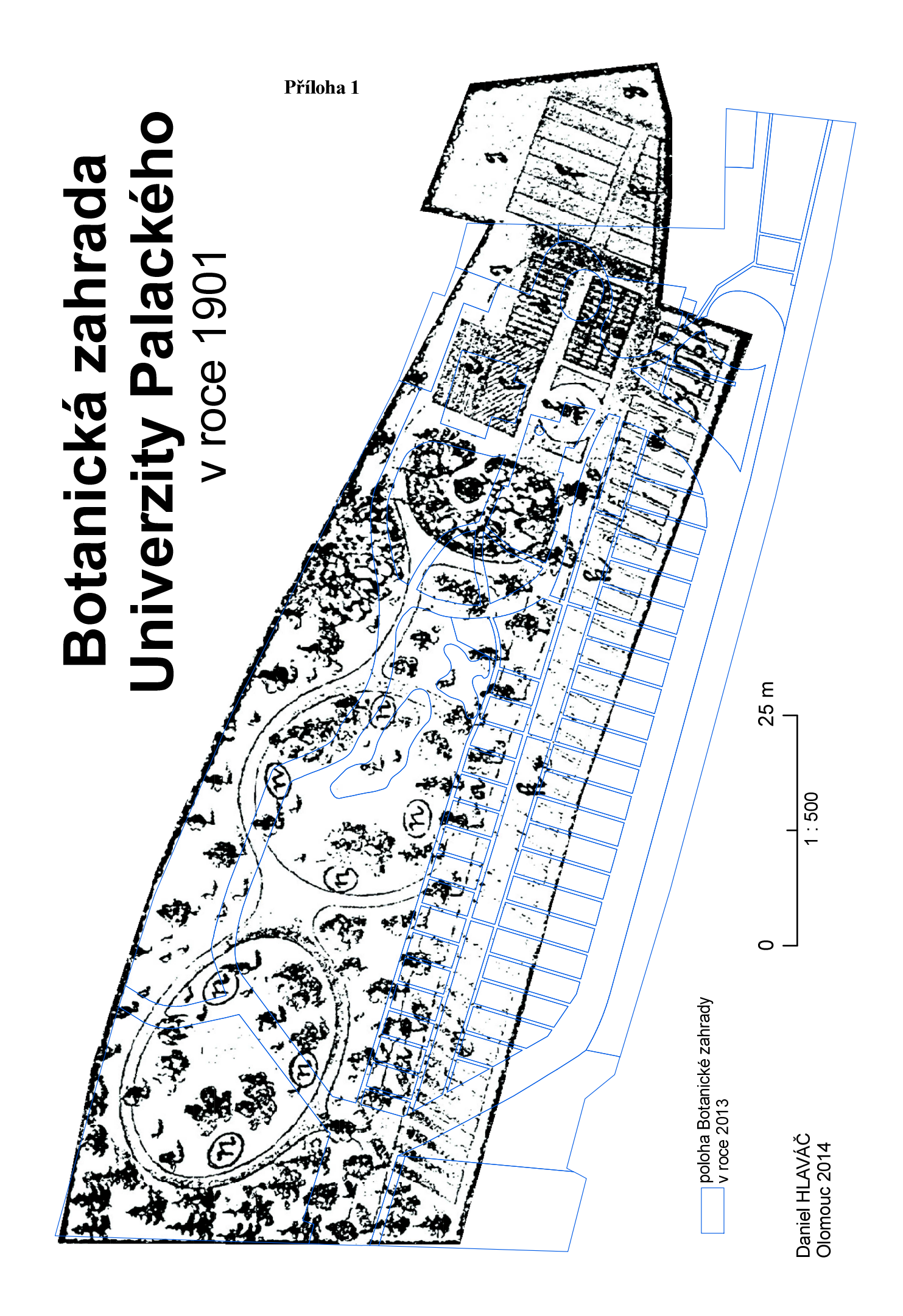